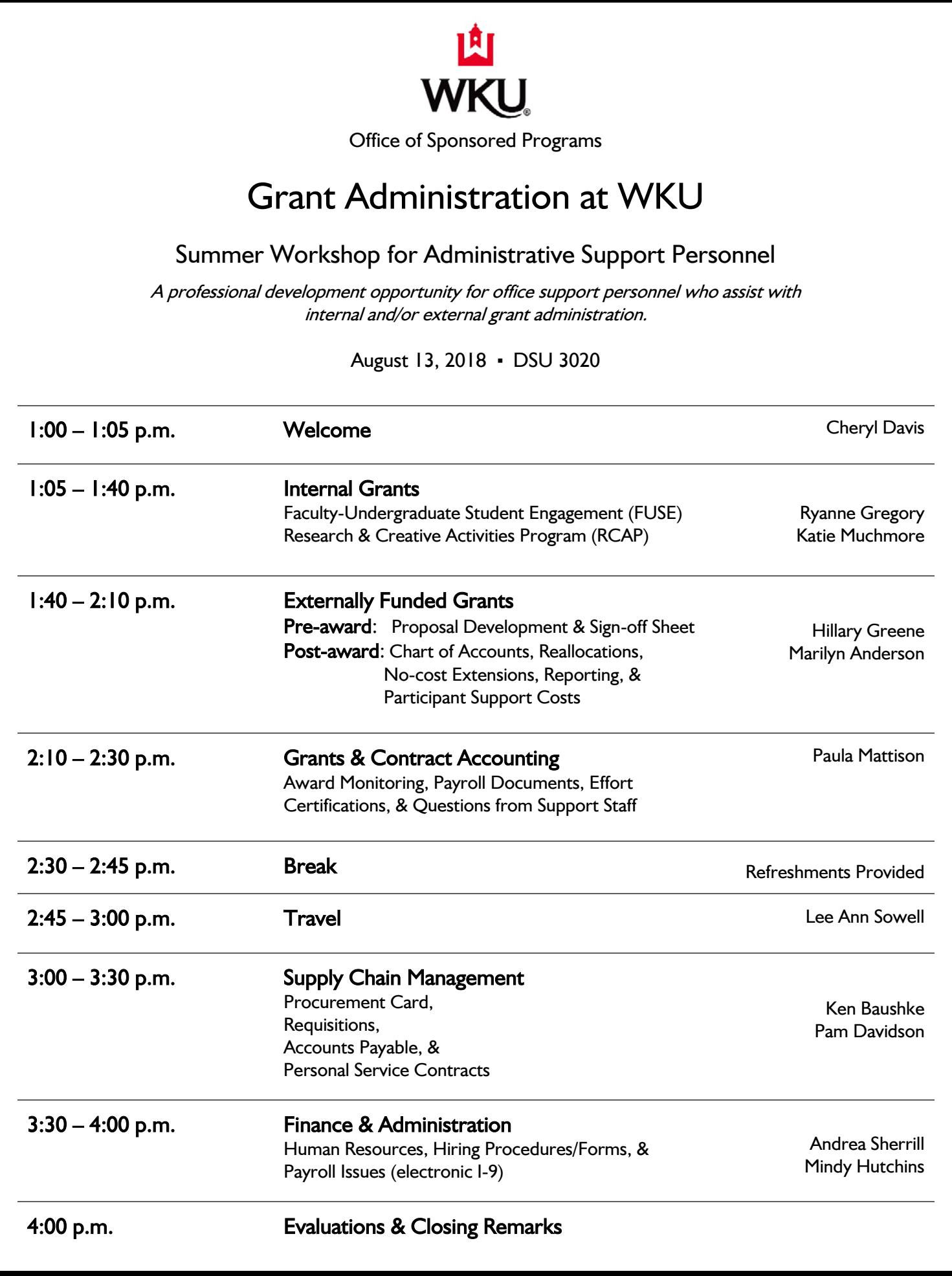

#### **Who Ya Gonna Call?**

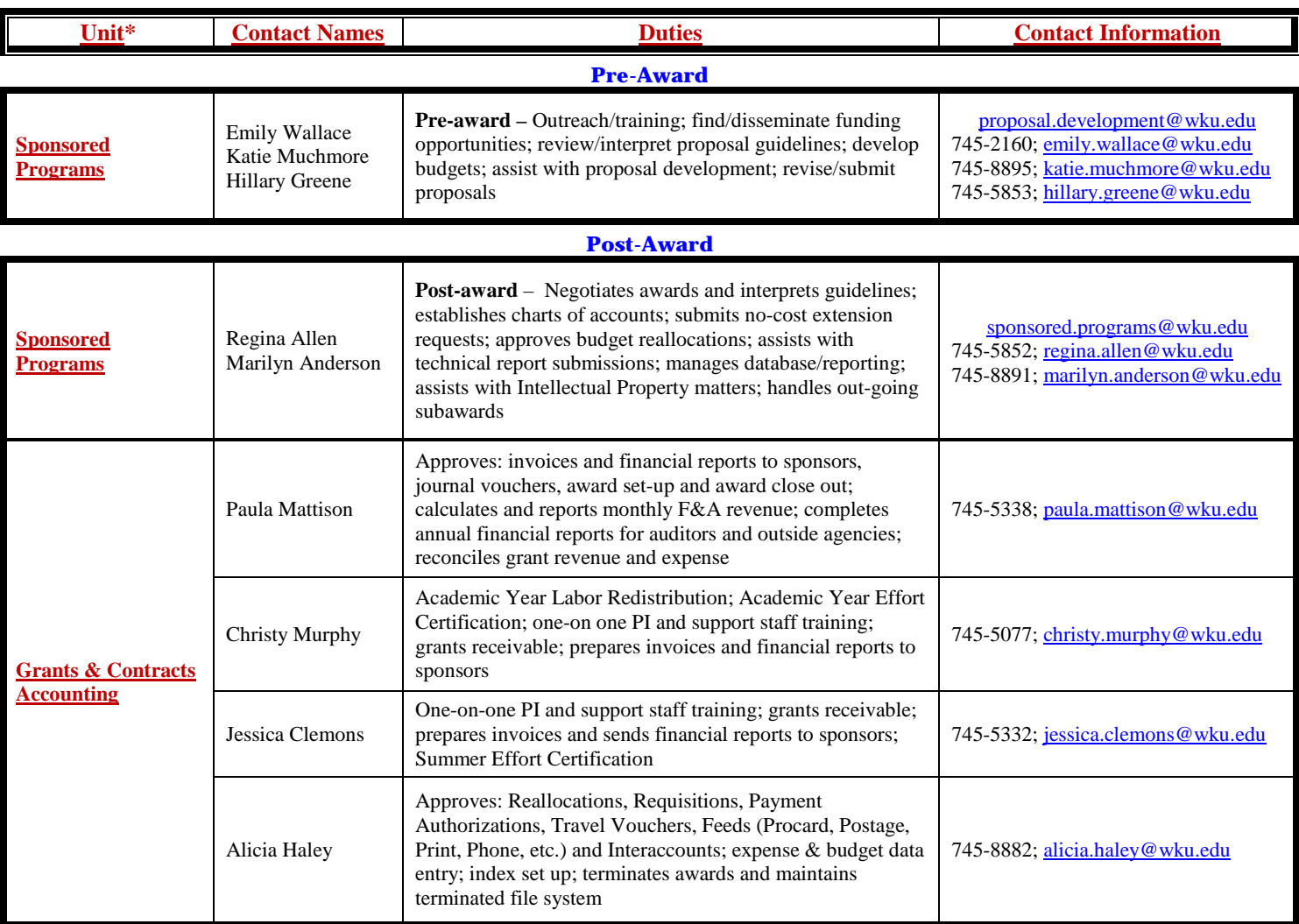

#### **Everything In-Between**

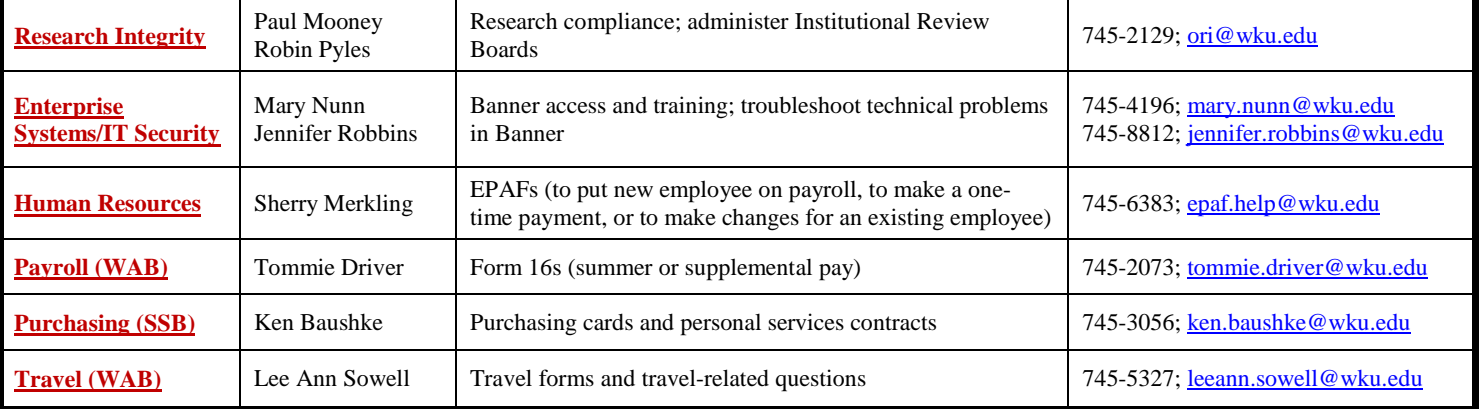

#### **Internal Grants Program**

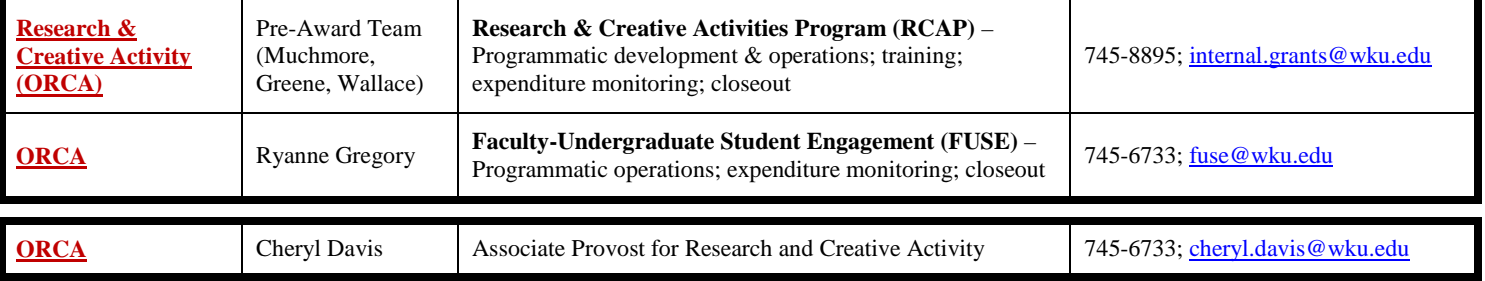

*\* Unit names are hyperlinked for easy access to each website.*

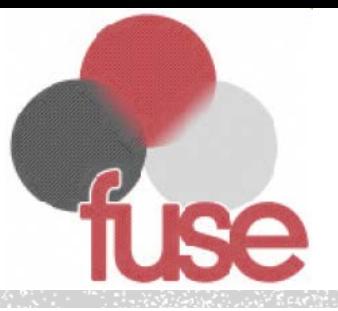

# SUMMER 2018 WORKSHOP FUSE INFORMATION SESSION - STAFF

- Spending
- Compliance
- **Timelines**
- Final Reports

# SPENDING PROCEDURES

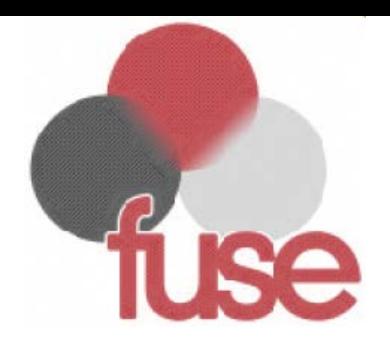

### **What to Remember:**

- Fall '18 Awards will go through 6/30/2019
- **ALL** University and Department Guidelines **must** be kept when spending
- Department monies should be used then the department can request hard code of expenses from FUSE
- Student/Mentor must have Compliance Approval before spending if applicable.
- Money spent for travel and project- related supplies
- \$500 Student Stipend ONLY once all expected outcomes have been reached
- There are no Faculty Incentives for Fall '18 awards – all faculty should be aware

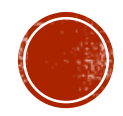

# SPENDING PROCEDURES

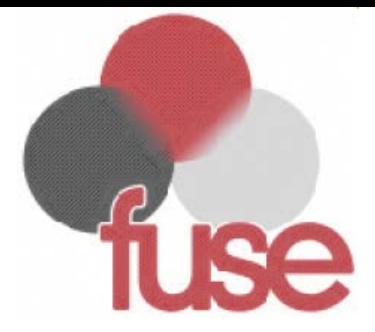

#### **Ways to Request Reimbursement**

Hardcodes

**- Payment Authorizations** 

- **Inter-Accounts**
- Travel Vouchers

#### **Hardcodes**

- 1. Preapproval if possible
- 2. Email *Be sure to email [fuse@wku.edu](mailto:fuse@wku.edu).* Include the **award number** & **a snip of the transaction** in the email
- 3. Deadline for hardcoding should be the  $10<sup>th</sup>$  of each month.
- 4. FUSE will send an approval back copying *Pcard Admin* – there is no need to send to them prior to FUSE approval

#### **Inter-Accounts**

- 1. Departments **must** keep track of these expenses
- 2. The Inter-Account & documents are sent to WAB 209 to "FUSE"

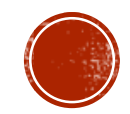

# SPENDING PROCEDURES

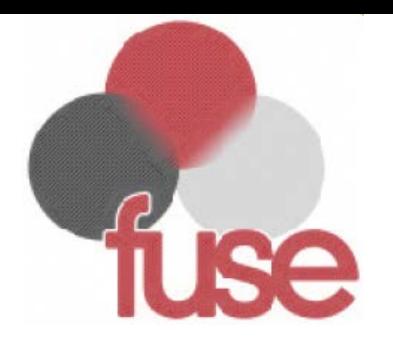

#### **Ways to Request Reimbursement Cont.**

#### **Payment Authorization**

- 1. Can be used for participant support or incentives
- 2. Should **not** be used to reimburse personal expenses for mentor or student
- 3. When completed, should be sent to FUSE, WAB 209 for signature and further routing

#### **Travel Vouchers**

- 1. Be sure to receive the **original** receipts from all parties
- 2. Be sure there is a time of arrival & departure – Per Diem is affected by this
- 3. All purchases claimed should be related to the award and travel of the parties.
- 4. Be sure the FUSE award number is somewhere on the front of the voucher

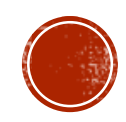

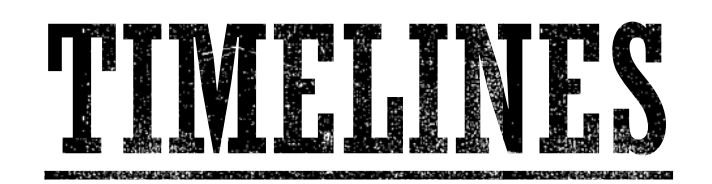

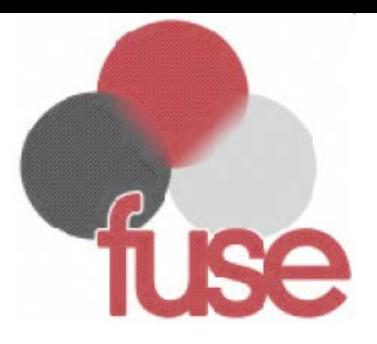

#### **Awards Timelines**

- Fall 2017 Awards 17-FA2\_\_
	- End 12/12/2018
- Spring 2018 Awards 18-SP2\_\_
	- **End date 4/30/2019**
- Fall 2018 Awards 18-FA2\_\_
	- **End date 6/30/2019**
	- *No spending extensions will be given for Fall '18 round of funding*

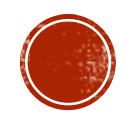

# COMPLIANCE.

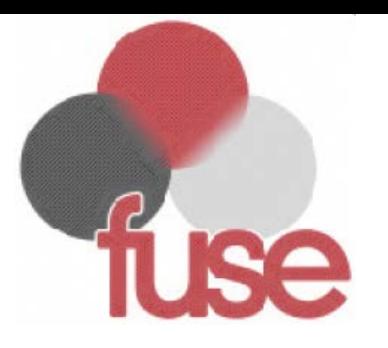

- Institutional approvals (IRB, IACUC, etc.) must be obtained **before FUSE funds can be spent**.
	- Examples use of: human subjects, animal subjects, rDNA/RGZ microbe, bio-hazards, etc. require approval
- Go to https**://**[www.wku.edu/compliance/](https://www.wku.edu/compliance/) for information on compliance & training
- **Paul Mooney & Robin Pyles can help with any questions related to compliance.**

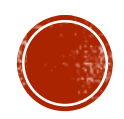

# NAL REPORTS

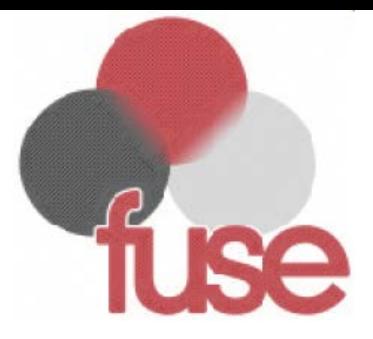

### **Report Processing**

- Reminders are sent out to students 30 days prior to the End Date & 30 days after the End date
- Email Notification FUSE will reach out to you for information regarding spending – feel free to contact  ${\rm fuse@wku.edu}$  ${\rm fuse@wku.edu}$  ${\rm fuse@wku.edu}$  if you have any extenuating circumstances
- FUSE will close the award
- Any unspent funds will not be available after the award is closed

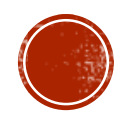

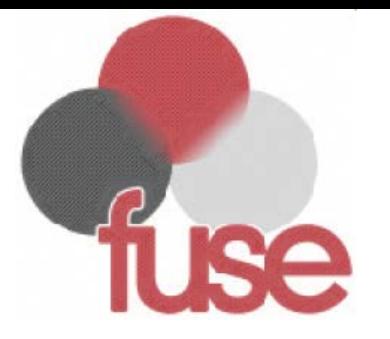

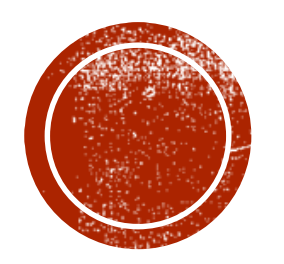

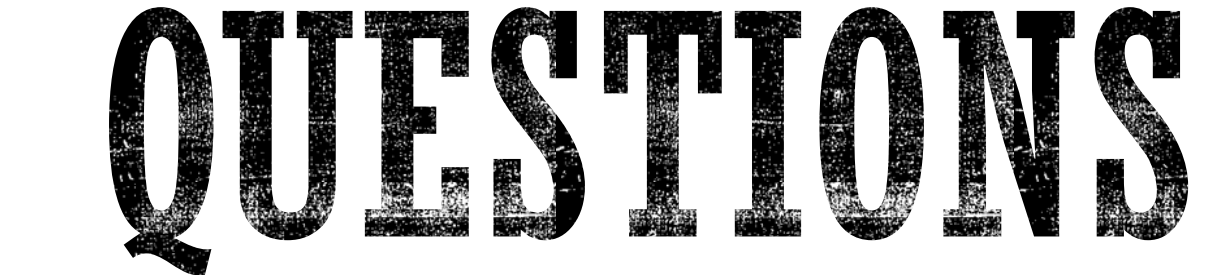

# RCAP

### Research & Creative Activities Program

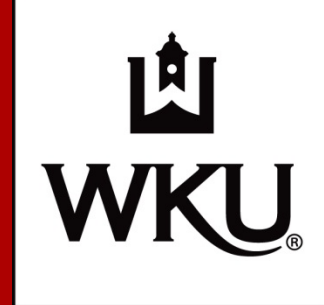

Office of Research & **Creative Activity** (ORCA)

Summer 2018

### RCAP CATEGORIES

RCAP funding supports eligible faculty in their pursuit to develop research and scholarly/creative activities projects.

### Category I

- **Awards up to \$16,000**
- "Seed" money to enhance the competitiveness of a proposal for external funding

### **Category II**

- Awards up to \$8,000
- Support to develop, expand, or enhance scholarly activities and/or creative & performing arts

### RCAP AWARD MANAGEMENT

### **Project Period: 19 months (plus Final Report)**

### ■ Email [internal.grants@wku.edu](mailto:internal.grants@wku.edu) if you....

- **would like to confirm the current balance on RCAPs in your department**
- need to move/reallocate funds between categories on an active award
- **would like to request a one-time no-cost extension for an active award**
- **have general questions regarding RCAP**

### TIPS FOR EXPENDING RCAP FUNDS

#### **Monitoring RCAP funds:**

- Awardees should individually track expenditures/balances on their RCAP award
- ORCA personnel also track expenditures/balances on all RCAP awards

#### All expenditures must:

- **Follow university policy**
- Be consistent with the approved RCAP project
- **P** You must receive ORCA approval on all expenditures

#### **Example RCAP Spending Guide**

### QUESTIONS?

### **Email** [internal.grants@wku.edu](mailto:internal.grants@wku.edu)

### ■Website

[www.wku.edu/sponsoredprograms/internal-funding.php](http://www.wku.edu/sponsoredprograms/internal-funding.php)

# GRANT ADMINISTRATION:

# *PRE-AWARD*

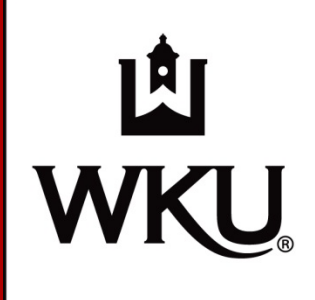

**Office of** Sponsored Programs

DSU 3020 August 14, 2018

### OSP PRE-AWARD

#### **Pre-Award Services**

- **Search for funding opportunities**
- **Establish plan for submission**
- Develop proposal budget
- Assist with proposal development and revision
- Coordinate approval process via Sign-off Sheet
- **Submit proposals**

#### TIMELINE FOR SUBMITTING A GRANT PROPOSAL FOR EXTRAMURAL FUNDING

Office of Sponsored Programs Grants Coordinators serve all WKU colleges. To contact a representative, email proposal.development@wku.edu.

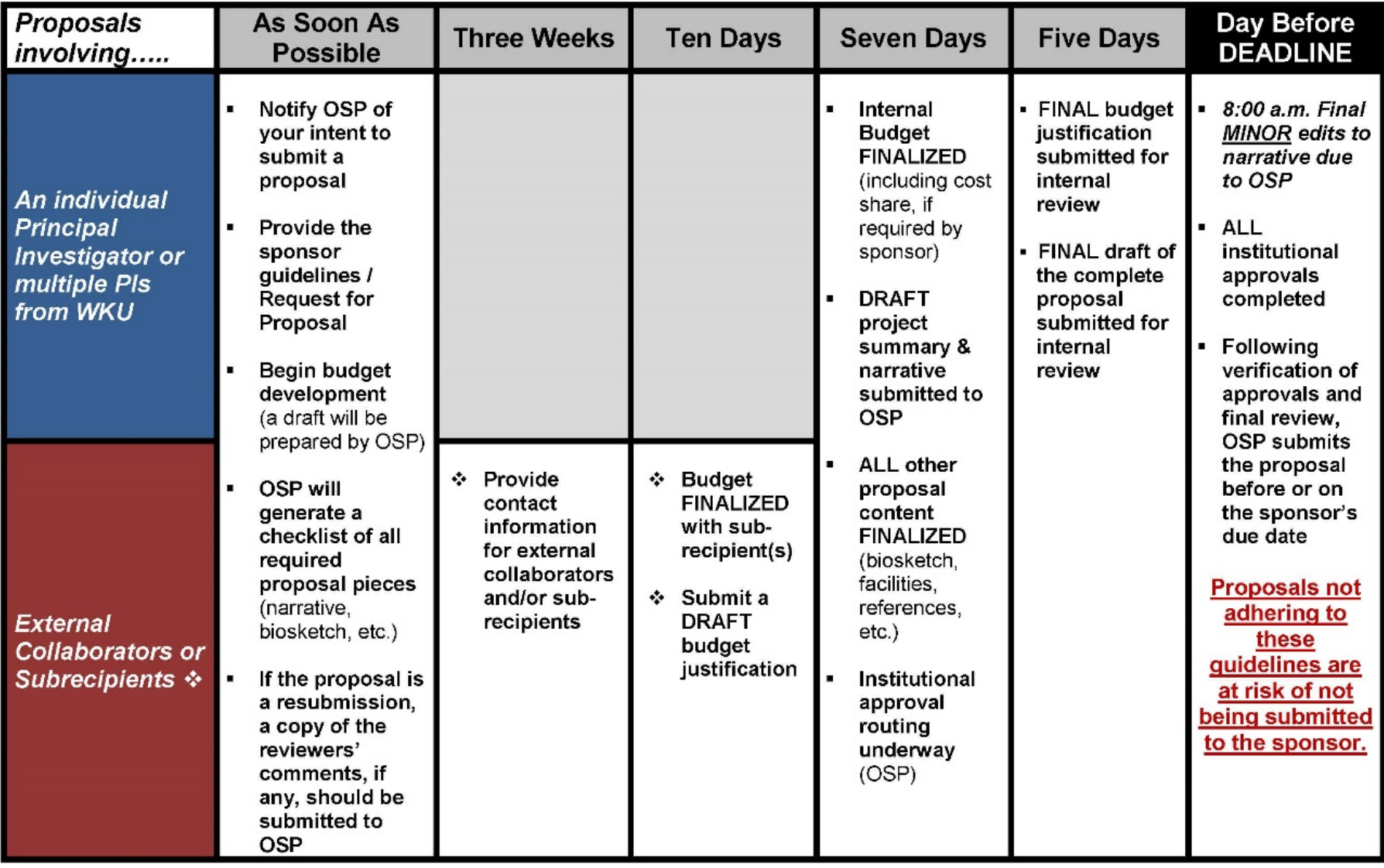

### BUDGET TEMPLATE

# *Updated Budget Template for external proposal submissions!*

## SIGN-OFF SHEET (SOS)

- **WHAT:** OSP's [internal routing form](http://www.wku.edu/sponsoredprograms/forms-new.php) required for all proposals submitted to external sponsors
- **WHY:** To obtain official approval of the plans and commitments contained in the proposal & budget
- **WHEN:** Must be fully signed by all required parties prior to OSP's submission to the external sponsor

### WHO:

- All principal investigators/project directors and anyone receiving salary support from the external grant
- Department/unit heads and deans/VPs of those named
- $\blacksquare$  OSP ~ on behalf of WKU

### IMPORTANT TO NOTE…

- All signatories should review the SOS for accuracy
- Cost share *(that portion of the project costs borne by WKU or a third-party)* should be thoroughly reviewed for correct amounts, index numbers & account codes
- **Electronic signatures requested**
- **When signing the SOS, all parties are agreeing to the** post-award responsibilities and accountability terms and conditions

# Pre-Award QUESTIONS?

### Contact OSP

- Call: 270-745-4652
- Email: [proposal.development@wku.edu](mailto:proposal.development@wku.edu)
- Visit: Wetherby 209
- Click: wku.edu/sponsoredprograms/pre-award

# M **Grant Administration at WKU**

# Summer Workshop for

# **Administrative Support Personnel**

# August, 2018

Please remember that this information is related to *externally-funded* projects.

1

# **Post-Award**

Presented By:

**Marilyn Anderson Grants and Contracts Administrator**

2

### WHAT IS POST-AWARD?

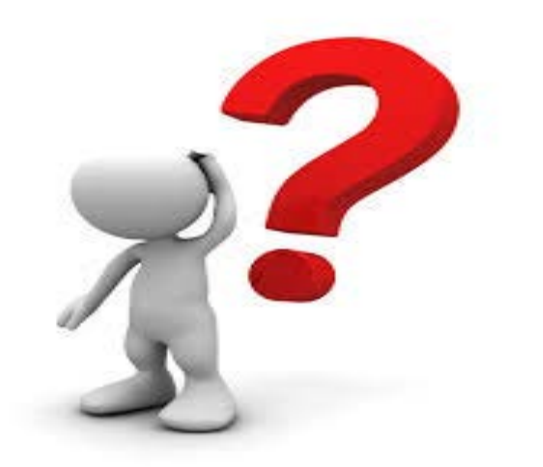

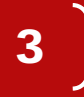

# Grant Lifecycle

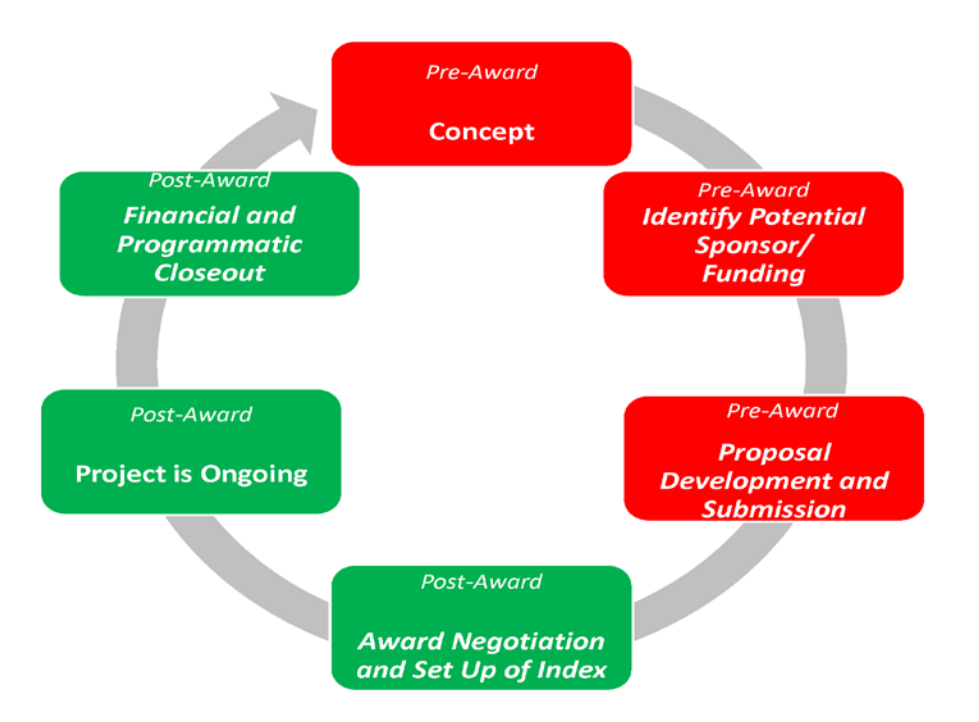

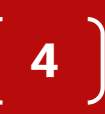

When the Award Document is Received by OSP

- If the award amount is the same as proposed and no budget revisions are needed, OSP sets up the chart of accounts and requests the index number.
- If the award amount is different than proposed**,** OSP will work with the PI to revise the budget.

### Approved Budget to Chart of Accounts

- The Chart of Accounts (COA) is the official document that establishes the index and prompts the loading of the budget in Banner. The COA is based on the *award document, the applicable sponsor guidelines, the sign-off sheet and the budget*.
- Signatures are no longer required on the COA, so you can understand why the information and signatures on the sign-off sheet are CRITICAL.

6

 $\overline{\phantom{a}}$ 

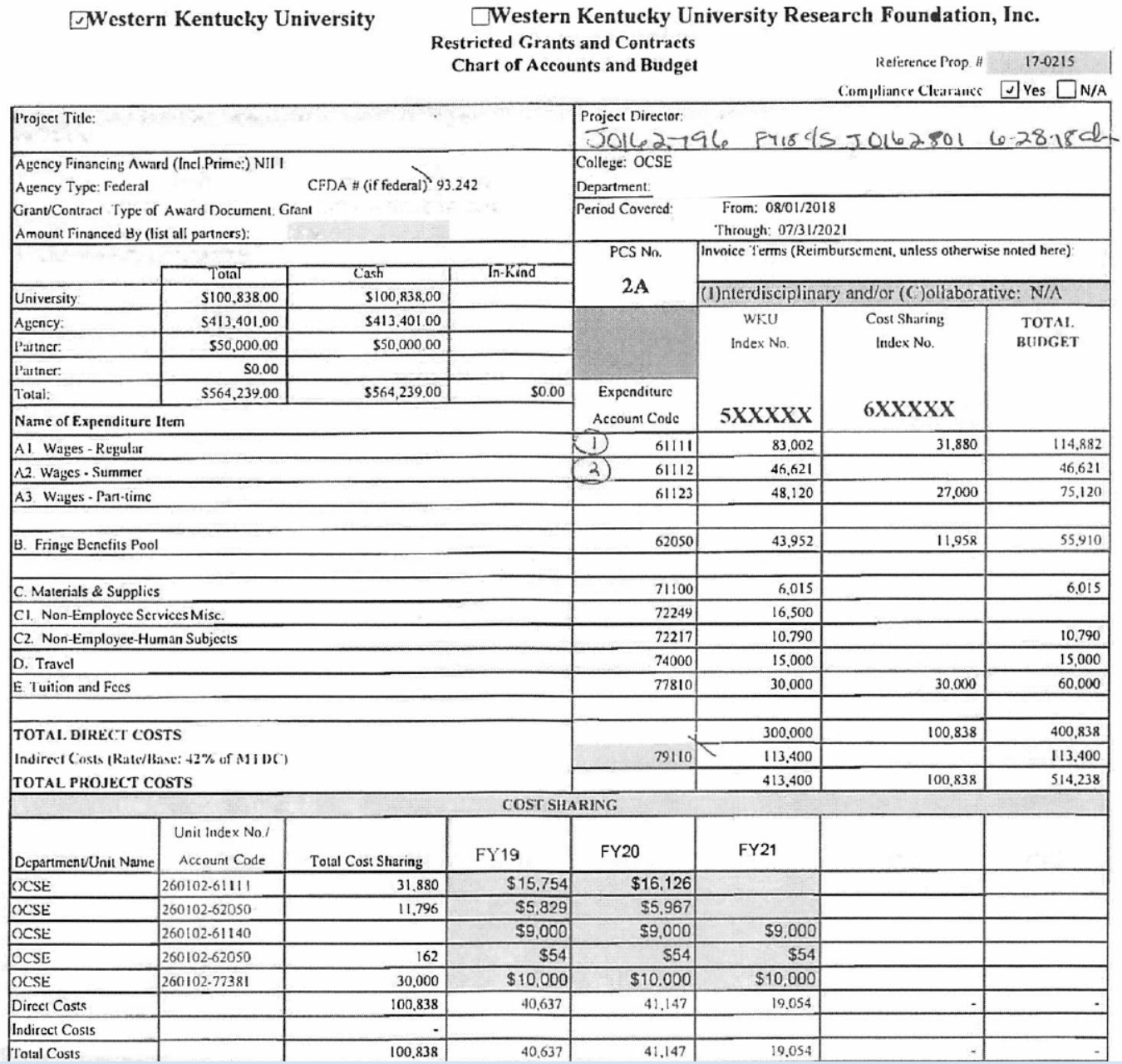

7

 $\checkmark$ 

### How the COA Relates to Banner

- When Grants & Contracts Accounting (GCA) receives the COA and supporting documents from OSP, they assign index number(s) and set up the budget in Banner:
	- 5-xxxxx for grant funds from sponsor
	- 6-xxxxx for **cash cost sharing** from WKU funds
- GCA provides a copy of the fully executed chart of accounts along with a copy of the budget and the award document. If you are supporting a PI, y*ou need a copy of all of these documents !*

### **Reallocations**

- Check Banner to make sure there is budget available for the expense.
- If money is not available:

Email College Grants Contact requesting a reallocation including "To" and "From" account codes and a detailed justification from the PI.

### OR

Submit an "External Grant Reallocation Request Form" that can be found at:

[www.wku.edu/sponsoredprograms/reallocation.php](http://www.wku.edu/sponsoredprograms/reallocation.php)

9

# Reallocations *(Continued)*

- Once the form is received, OSP will:
	- review the award document for guidelines concerning re-budgeting.
	- either contact the sponsor or complete the budget reallocation in Banner.
	- send the PI and their support personnel an e-mail containing the journal voucher number for reference.

10

• GCA will complete the process in Banner once all necessary approvals are obtained.

# REMEMBER

11

- A Budget Reallocation moves budget
- An Interaccount (IA) moves the expense

# Reporting

### • Financial - Work with GCA

• Programmatic/Technical is the PI responsibility

# **Question**  $\mathbf{\alpha}$ Answer

# *THANK YOU!*

We hope this gives you

a better understanding of

working with grants.

14
# Grants & Contracts Accounting

Financial Monitoring & Reporting

August 13-14, 2018

## Who are we?

- Jessica Clemons-Grant Staff Accountant
	- Financial reporting & monitoring
	- Summer Effort Certifications
- Alicia Haley-Grant Accounts Specialist
	- Approval of expenses (Procard, PAs, Travel Vouchers)
	- Approval of Inter Accounts
	- Award set up and termination
- Christy Murphy-Grant Staff Accountant
	- Financial reporting & monitoring
	- AY Labor Redistribution (T&E) and Effort Certification
- Paula Mattison-Assistant Director
	- Approval of Payroll (Form 16s and EPAFs)
	- Approval of Financial Invoices & Reports

# Monitoring Your Award

- Know your grant index number and cost share index number (if applicable).
- Know your sponsor approved internal budget as well as any specific rules & regulations associated with your funding
- Know how to access your grant index in Banner Finance via FRIGITD and Banner Finance Reports.

# Budget/Expenditures

- Monitor your departmental index for grant expenditures. All cost transfers (via an inter account) must be completed within 90 days of posting to Banner. (i.e. The 90 Day Rule)
- If budget is not available in a budget account code or pool, request a budget reallocation (through OSP\*) **PRIOR** to making the purchase. Failure to do so:
	- causes delays
	- your department may be charged until a reallocation is performed
	- you will have to do an inter account to move the charges to the grant.

\*www.wku.edu/sponsoredprograms/reallocation.php

# Requisitions

- Include the **grant ending date** on all Requisitions in the Justification tab.
- A justification for ALL Requisitions entered within the **last 30 days** of the award must also be included in the Justification tab of the Requisition. We will primarily be looking for how the purchase will benefit the project.
- Do not submit a Requisition if budget is not available.
- If the quote does not include shipping costs and the shipping causes a budget overage, the cost may be moved to your department if a reallocation is not possible.

## Payment Authorizations

- Do not complete a Payment Authorization if there is not budget available in the account code, or pool, where the expense will hit.
- Payment Authorizations should be approved by two individuals before arriving in GCA. One approver must be the PI.

# Procard Expenses

- **Do not** use the Procard for charges to the grant if there is not budget available in the account code, or pool, where the expense will hit.
- **Do not** leave expenses in the default account code 71119. Alicia will contact you. Waiting on your response holds up the Procard feed for the entire university.
- **Do not** allow sales tax to post to a grant. Charge your department. The subsequent reimbursement of the sales tax is between the vendor and your department, not the vendor and a grant index.

## EPAFs

- If 12 month employees, part time employees, and GAs, are paid on your grant, set them up on a new EPAF as soon as possible.
	- Make sure you include an end date for the EPAF. If the employee is working on multiple awards, enter the earliest grant end date funding the employee.
	- Make sure all appropriate approvers are listed, including the PI.

## Form 16s

- Include **time period/dates** and description of worked performed on all Form 16s.
- If you choose to put more than one person on a Form 16 for summer grant pay, keep in mind there may be a delay in payment if any individual on the Form 16 has not certified their effort for the previous period.
- **FOLLOW** the approval instructions for Form16s, located at the bottom left corner of the form. **DO NOT** send a Form 16 to more than one approver at a time.

## Labor Redistribution (T&E)

- What: Re-distribution of 9, 10, or 11 month employees grant labor.
- Why: An EPAF calculates a 9, 10, or 11 month employees earnings over 12 months; whereas, we calculate their earnings on the grant over 9, 10, or 11 months using the Banner Labor Redistribution system.
- When: Currently, labor redistribution takes place after, or at the very end of, the Fall and Spring semesters.
- Who: Ogden-Cindy Graham; CEBS-Steva Kaufkins; All others-Christy Murphy.

## **Grant Accounting Labor Redistribution**

WKU ID: 800123456

Name: John Doe

**Assistant Professor** 

**Period Begin:** 2016-01-01

**Period End:** 2016-05-15

Percentage of Effort: 10%

**Restricted:** 500000 - WKU Current Restricted **Buyout Period:**  $4.5$ 

**Annual Salary:** 

**Monthly Salary:** 

\$54,000.00

\$4,500.00

**Position Number:** 

**Contract Appointment Months:** 

999xxx

09

**Job Title:** 

**Contract Salary:** 

\$27,000.00

**Wages to Redistribute:** \$2,700.00

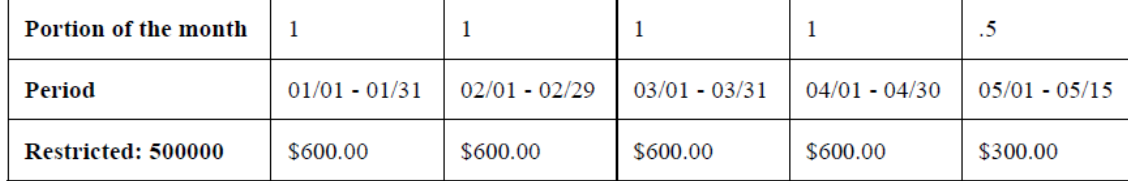

I certify that the redistribution of labor above represents a reasonable estimate of the effort expended during the period covered.

Approved by

Date

# Effort Certification

- What: Certifying non-timesheet employees on federally funded awards during a determined time period.
- Why: It is required by the Federal Government, Office of Management & Budget. (OMB 2 CFR 200).
- When: AY-30 days after the end of the semester (1/31 & 6/15); Summer-30 days after the end of each Summer term (9/15, 7/31). Summer pay will not be approved unless prior summer and AY effort has been certified; therefore, for some, the deadline dates will be earlier.
- Who: Ogden-Cindy Graham; CEBS-Steva Kaufkins; All others-Christy Murphy (AY), Sophie McAdams (SUR)

## Effort Certification

- OMB 2 CFR 200 versus OMB A-21, offers less specific guidance on how to certify effort, transferring the burden of documented proof on the grant recipient.
- Therefore, it is imperative that the effort you certify on an award…federal or non-federal, is documented in some way. This can be notes in your calendar, documented travel related to the award, etc.
- Be prepared to prove your work on the grant should it ever be questioned.

# Grant Ending Memo

- Sent to the PI approximately 90 days before the end date.
- Please READ this form. Even if you expect funding to continue, if we don't receive an amendment with a new end date from the sponsor by the grant end date and the Grant Ending Memo hasn't been completed, we cannot continue to pay any employees on the current index.

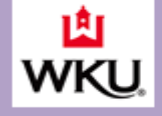

#### **Accounting and Financial Reporting Grants and Contracts Accounting**

August 6, 2018 Re: Grant ending memo Index #: 598837 Project Director: Dr. Farhad Ashrafzadeh Project Title: FFS: Advanced Washer Testbed Ending Date: 09/30/18

#### Checkpoints:

- $\triangleright$  The use of the pro-card for expenditures is not allowed in the last 30 days of the grant. If a purchase is necessary please do a requisition and always remember to include grant end date in the Justification section of the requisition.
- > Make sure cost sharing requirements have been met by end date (if applicable)
- > Labor Redistributions from the department to the grant should be completed by end date of the grant (if applicable). Contact your GCA grant administrator if you feel this hasn't been completed.
- > If an extension is needed to complete the project please contact the Office of Sponsored Programs (OSP) at sponsored.programs@wku.edu as soon as possible.
- > If you need assistance with your final technical report (if required) contact OSP.
- > All financial reporting to the sponsor will be prepared and sent from the Grants & Contracts Accounting Office. Please do not send any financial data without contacting our office.

PLEASE CHOOSE ONE OF THE TWO OPTIONS BELOW, complete the bottom section and Send to OSP:

REOUESTING A NEW INDEX #

Check here and complete the information below if you are EXPECTING AN AUTOMATIC CONTINUATION OF THIS PROJECT and you need to continue payment to grant funded employees. Once completed and signed, please email this form tg, sponsored.programs@wku.edu.

The Department of  $\frac{1}{\sqrt{1-\frac{1}{n}}}$ , index number  $\frac{1}{\sqrt{1-\frac{1}{n}}}$ , will be responsible for the salaries and fringe benefits for the staff with the next year expected to begin

List grant funded employees below: (or attach list if more space is needed)

REQUESTING AN EXTENSION ON AN EXISTING AWARD If an extension is needed, please submit a request at https://www.wku.edu/sponsoredprograms/nce.php

Signature of the Dean or Dept. Head

Signature of Project Director

OSP Approval

1.  $\overline{a}$  $3.$ 

 $\overline{Date}$ 

If you have questions or need assistance, please call ------- @ 5338, Christy @ 5077, Jessica @ 5332 or Alicia @ 8882. Revised 07/10/17

## Award is Over

- When an award is over, Alicia will send an email to the PI informing them of the date we will be destroying our files.
- This is the date you can also destroy your files and back up.
- Typical retention period is 3 years from the final report date; however, there are exceptions.

# What you can do for GCA?

- If the sponsor of your award requires copies of all invoices/expenses, have those copies ready. Your GCA grant administrator may want copies throughout the month/quarter; or, they may want them all at the end of the reporting period (month, quarter, semi-annually, etc.).
- We are generally on a time constraint so your prompt attention whenever we have questions or need backup documentation is very much appreciated.

## What GCA can do for you?

- Provide one on one training.
- Help you navigate Banner.
- Determine whether an expense can be charged to an award.
- Any questions we can't answer we will either find the answer for you or direct you to OSP, if appropriate.

## Questions?

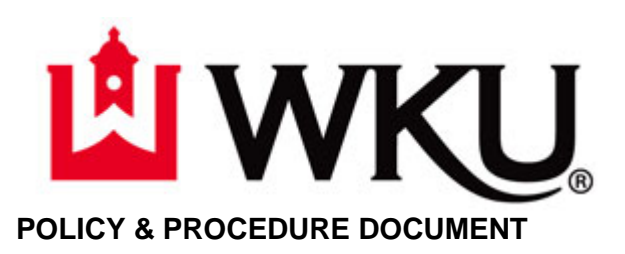

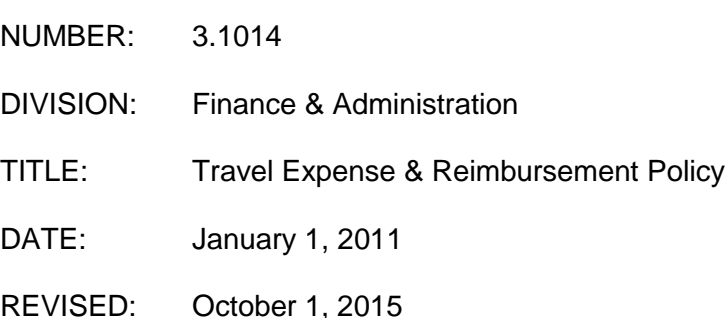

Authorized by: K. Ann Mead, VP for Finance & Administration

### **I. Purpose and Scope**

The Travel Expense & Reimbursement Policy defines policies and procedures by which WKU employees may be reimbursed for business travel expenses. Employees must select the most economical means of lodging and transportation when traveling on official Western Kentucky University business.

### **II. Policy**

### A. DEFINITIONS

- 1. "Receipt" means any **original** preprinted invoice, from a hotel, restaurant or other establishment, showing the date of service, detailed list of charges and the location of the charges. **Un-itemized credit card receipts or monthly statements are not acceptable.** When a departmental purchasing card is used for payment or travel expenses they **must not** be claimed but **must** be listed on the pro-card page of the travel expense voucher. Be sure to keep purchasing card receipts with your purchasing card statements. For all non-purchasing card transactions, original receipts are required for you to be reimbursed for travel expenses.
- 2. "Subsistence" means amounts deemed to have been expended by an agent, employee, or other person authorized to receive reimbursement for meals, including tax and tips (max. 18%), while traveling on official WKU business, but shall **not** include any meals which may be included in charges for lodging or in registration fees paid by or on behalf of an employee. **To claim subsistence you must have overnight lodging. If lodging is with family, friends, paid by**

**other source, pre-paid or no cost at all, please note so in the white box in the lodging column on the travel voucher.**

- 3. "Residence" means address of the employee designated in the official records of the Department of Human Resources.
- 4. "Conversion" means the calculation of foreign currency equivalent in United States Dollars. Employees who travel outside the United States will be responsible for all foreign currency conversions into US Dollars. This will include showing the calculation on all original receipts. Include the source of the conversion factors used.

### B. GENERAL

- 1. Each **claimant and person responsible for the designated account** signing the travel expense voucher shall be responsible for ensuring that travel reimbursement conforms to the provisions of this administrative regulation and that all travel expense from that department is necessary and economical as is feasible.
- 2. A person who travels on official WKU business shall:
	- a. Complete the entire travel voucher on line by using the appropriate Forms link at [Finance & Administration Forms](https://asaweb.wku.edu/php/prod/forms/travel/index.php). **(No handwritten vouchers will be accepted).**
	- b. Staple to your travel voucher all receipts to support the claimed expenses **and send directly to the Office of the Chief Financial Officer in WAB G-21.**
	- c. Please allow a two-week processing period for your travel voucher before expecting your travel reimbursement.
- 3. The Chief Financial Officer or designee may authorize reimbursement for an employee's actual and necessary expenses for authorized travel if the department head or designee submits a written determination that establishes such reimbursement is economically advantageous for WKU.
- 4. Should there be any questions on the travel reimbursement, the Office of the Chief Financial Officer may disallow or reduce the amount of the claim that violates the provisions of this policy. The Chief Financial Officer shall make all final interpretations of this policy. These determinations shall be final and conclusive.

### C. TRANSPORTATION

- 1. Economy required
	- a. Employees and others in the official service of WKU shall use the most economical standard transportation available and the most direct and usually traveled routes. Expenses added by use of other transportation or routes shall be assumed by the individual.
- b. Round-trip, excursions or other negotiated reduced rate rail or plane fares shall be obtained if practical. Tickets should be purchased using the departmental purchasing card to pay the airline or an established commercial travel agency directly. Electronic tickets may be purchased on the Internet if fares are comparable to travel agencies' pricing.
- 2. Privately owned vehicles: Mileage claims for use of privately owned vehicles shall be allowed, but you cannot claim fuel as an expense. The mileage chart should be used in calculating mileage. If you have vicinity mileage be sure to state so on your voucher.
	- a. Mileage commuting between home and workplace shall not be reimbursed.
	- b. If an employee's point of origin for travel is the employee's residence, mileage shall be paid for the shorter of mileage between:
		- (1) residence and travel destination; or
		- (2) work station and travel destination.
- 3. Rental Vehicles. You may claim fuel purchases for rental vehicles but may not claim mileage. The original receipts for rental and fuel must accompany the travel voucher.
- 4. Buses, subways, and shuttles. For city travel, employees are encouraged to use buses, shuttles, or subways. Taxi fare may be allowed when more economical transportation is not feasible.
- 5. Airline travel. Commercial airline travel shall be the lowest negotiated coach or tourist class. The employee shall pay additional expense for first-class travel. Departmental purchasing cards should be used to purchase airline tickets. When federal funds are used for foreign travel, tickets must be purchased in compliance with the Fly America Act which states that travelers are required to use a U.S. flag air carrier unless general or specific exceptions to the Fly America Act are met.
- 6. Special transportation may be used if it is determined to be to the advantage of the department and measured both by travel costs and travel time.

### D. ACCOMMODATIONS

- 1. Lodging shall be the most economical, as determined by considering location for the lodging.
- 2. Location. Cost for lodging within fifty miles of the claimant's official workstation or home shall not be reimbursed unless approved in advance by the department head or a designated representative.
- 3. Group lodging, by contract.
	- (a) Departments may contract with hotels, motels, and other establishments for four or more employees to use a room or rooms on official business. Group rates shall be requested.
	- (b) The contract may also apply to meals and gratuities. Gratuities shall not exceed 18 percent unless the vendor automatically charges a higher gratuity rate.
	- (c) The department may forward the following to the Accounts Payable Office.
		- (1) Original vendor's invoice;
		- (2) The names of the employees or others in the official service of WKU;
		- (3) Completed Payment Authorization.
	- (d) Payment shall not include personal charges of employees or others in the official service of WKU. Example: movies, personal phone calls, room service, meals, etc.
	- (e) Payment shall be made to the hotel, motel, or other establishment.
	- (f) Contracted group meeting rooms, lodging and meal charges are exempt from Kentucky sales tax and the agency sales use tax number assigned by the Revenue Cabinet shall be specified on the payment document. Sales tax number is **A-784.**
	- (g) When a purchasing card is not accepted, a payment authorization should be used. The practice of making deposits should not be used unless the vendor requires a deposit.
- 4. State parks. A department using state park facilities may direct bill for room and meals by preparing a Payment Authorization along with the original invoice.

### E. REIMBURSEMENT RATES

- 1. Lodging.
	- a. All employees shall be reimbursed for the actual cost of lodging if the:
		- (1) Lodging is determined to be the most economical; and
		- (2) Employee has attached the hotel, motel or other establishment's original itemized receipt to the travel expense voucher.
		- (3) Reimbursement for lodging shall not exceed the cost of a single room rate, except that if more than one employee shares lodging, each employee shall be reimbursed for their proportional share of the charge. However, if one

employee pays for the lodging charges, that employee can include the full cost on their travel voucher.

- 2. Subsistence.
	- a. Subsistence may be reimbursed using per diem rates for Meals & Incidental Expenses (M&IE) established by the U.S. Treasury for domestic travel and the U.S. Department of State for foreign travel; see sections (4) and (5) for instructions on determining and documenting the correct per diem rates. The federal per diem rate is intended to be the highest rate authorized; a supervisor may elect to authorize a lower per diem rate at his/her discretion. Employees are eligible for reimbursement for subsistence while traveling if authorized work requires an **overnight** stay:
		- (1) At a destination more than fifty miles from work station or residence; and
		- (2) During the mealtime hours established by paragraph (3) of this subsection.
		- (3) Reimbursement for subsistence requires that the claimant be in travel status throughout the time frames established below:
			- (a) Breakfast: must begin travel status at 6.30 a.m. or before and return at 9 a.m. or after
			- (b) Lunch: must begin travel status at 11:00 a.m. or before and return at 2 p.m. or after
			- (c) Dinner: must begin travel status at 5 p.m. or before and return at 9 p.m. or after
		- (4) To determine per diem amounts for travel within the continental U.S. (CONUS):
			- (a) Go to<http://www.gsa.gov/portal/content/104877>
			- (b) Current fiscal year rates will display unless a different year is chosen; note that the federal fiscal year is from October 1 through September 30. Choose another fiscal year from the drop-down if needed.
			- (c) Enter the city and state or zip code of your destination. Click on the "find per diem rates" button. Please only claim per diem for the meals during which you were in travel status as determined under paragraph (3) of this subsection. The appropriate per diem rate will be listed on the right side under "Meals & Inc. Exp.".

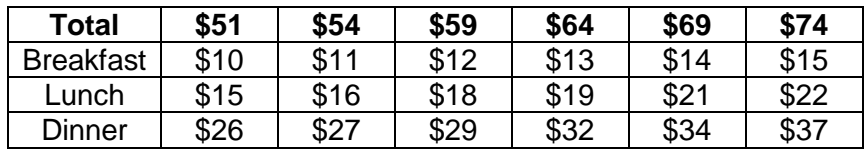

- (5) To determine per diem amounts for travel to Alaska, Hawaii, U.S. territories and foreign countries (OCONUS):
	- (a) Go to<http://www.defensetravel.dod.mil/site/perdiemCalc.cfm>
	- (b) Use the drop down boxes on the right side under "OUTSIDE CONUS, Non-Foreign Overseas, and Foreign" to select the travel location; exclude U.S. military installations
	- (c) Select the correct "Published" date using the month in which the trip began
	- (d) Click on "CALCULATE"
	- (e) Add together the amounts in the "Local Meals" and "Local Incidental" columns for the travel location and season, using "Other" if the location isn't listed
	- (f) Calculate rate per meal at 20% for breakfast, 30% for lunch and 50% for dinner. List exact dollars and cents from the calculation; do not round. Please only claim per diem for meals during which you were in travel status as determined under paragraph (3) of this subsection.
- (6) Per diem should not be claimed for meals that are provided as part of a conference or event.
- 3. Transportation Expenses
	- a. Reimbursement for authorized use of a privately owned vehicle shall:
		- (1) Be made at the prevailing state mileage rate as established by the KY Finance & Administration Cabinet; and
		- (2) Not exceed the cost of airplane coach fare.
	- b. Gasoline reimbursement for rented or University owned or leased vehicles will require a receipt.
	- c. Reimbursement for the actual cost of commercial transportation shall be made upon submission of receipts with the travel voucher.
	- d. Camping Fees An original receipt for parking or camping shall be submitted with the travel voucher.
	- e. Parking and Tolls.
		- (1) Actual parking, bridge and highway toll charges shall be reimbursed.
- (2) A toll receipt for authorized in-state travel by two axle vehicles shall not be required if under \$10.00.
- f. Meals & Incidental Expenses (M&IE) per diem rates include the following expenses. Such expenses should not be submitted for additional reimbursement:
	- (1) Fees and tips given to porters, baggage carriers, bellhops, hotel maids, stewards or stewardesses and others on ships, and hotel servants in foreign countries
	- (2) Transportation between places of lodging or business and places where meals are taken, if suitable meals can be obtained at the temporary duty site
- 4. Registration Fees
	- a. Registration fees required for admittance to a conference or meeting should be paid using a departmental purchasing card. When a credit card is not accepted, the employee may pay it and be reimbursed or process a payment authorization.
	- b. If a registration fee entitles the registrant to meals, additional claims for these meals shall not be allowed.
- 5. Other
	- a. Costs for necessary official business calls, faxes, e-mails, and copies, etc. shall be reimbursed.
	- b. Personal charges such as movies, personal calls, room service, etc., shall not be reimbursed.
	- c. The department head may allow other expenses if they are determined to be necessary expenses of official travel. Written approval must be attached to the travel voucher.
	- d. If travel is funded on an extramural grant, and the grantor's rate of reimbursement for travel is less than the WKU rate, the home department may be charged for the difference between WKU rates and the project rate. Under no circumstances may employee reimbursement exceed the WKU rates established within this policy.

### **III. Procedure**

1. Authorization for reimbursement for travel in the official service of WKU shall be processed on the on-line Travel Voucher applicable to dates of travel.

- 2. The on-line travel voucher form shall be used to claim reimbursement for all travel expenses and must be processed on-line to be calculated correctly. Forms copied and then filled in handwritten, typed or faxed shall be rejected and returned to traveler. Employees are responsible for providing foreign currency conversions on each receipt presented for reimbursement.
- 3. A travel voucher shall be submitted for:
	- a. One major trip; or
	- b. One month for employees that are in travel status for an extended period; or
	- c. At least per semester for Faculty teaching at extended campus.
	- e. Travel vouchers should be submitted within ninety days of travel to process as soon as possible to reflect expenses in departmental budget. Fiscal yearend transactions must be completed by July 10 of each year.
	- f. A travel voucher shall include:
		- 1. Name
		- 2. WKU Identification Number
		- 3. WKU Campus Department, Phone, Building, Room
		- 4. Home Address
		- 5. Date
		- 6. Time Left, A.M. or P.M. and Time Returned, A.M. or P.M.
		- 7. From (Point of Origin), To (Destination), Purpose
		- 8. Index Numbers and Commodity Codes
		- 9. Signature of Claimant and Signature of Person Officially Responsible for Account (Director, Grant Director, Department Head, Dean, Vice-President or President)

Note: The Department Head may sign and initial candidate travel vouchers.

- g. If monthly expenses total less than ten dollars, a travel voucher may include expenses for three consecutive months of a fiscal year.
- 4. An affidavit shall be prepared (online) for lost receipts or receipts that are not originals. The claimant shall sign and date the affidavit. Note: This form is to be used for a receipt that is lost or misplaced, not for all receipts of a trip where the traveler was not responsible in acquiring receipts. This form is only used in extreme cases and should be looked upon as an exception. Your travel voucher may be returned if you use an affidavit inappropriately.
- 5. Travel vouchers should not be processed if under \$10. Please add the expenses to a future voucher.

### **IV. Related Policies**

### **V. Reason for Revision**

### **Revision 3.1012 - April 2012**

Policy update to convert to the new Travel Voucher "smart" form, to remove the requirement to attach a printed copy of the per diem schedule for each location as determined in Section E.2.a.(4) and E.2.a.(5)., and to provide further clarification on certain items.

### **Revision 3.1013 - June 2014**

Addition of item E.5.d to policy.

### **Revision 3.1014 - October 2015**

Policy update to reflect revision of federal per diem rates effective October 1, 2015.

## **Travel Voucher Tips**

## **Departure/Return**

- The "Departed" Time (am or pm) is listed for Day 1 and "Returned" Time on the last day. If you should change locations during the trip, those times should be listed as well if per diem amounts are claimed.
- These Departed & Returned Times are based on when the travelers leave from or return to their originating location, not the flight times.

## **Destination/Purpose**

● Please be specific and list Destination City & Purpose. If traveling to a school, list not only the school name, but also the city for that particular school. If traveling to a conference, provide the name of the conference and in what city the conference was held.

## **Mileage/Rental Car**

- Mileage claims for use of privately owned vehicles shall be allowed, but you cannot claim fuel as an expense. The current mileage chart below should be used in calculating mileage: (Under 'Rates', click on Mileage Rate) <https://finance.ky.gov/services/statewideacct/pages/travel.aspx>
- If an employee's point of origin for travel is the employee's residence, mileage shall be paid for the shorter of mileage between (1) residence and travel destination or (2) work station and travel destination.
- You may claim fuel purchases for rental vehicles but may not claim the mileage. The original receipts for the rental vehicle & fuel must accompany the travel voucher.

## **Receipts**

- Original receipts must be included with travel voucher. Receipts must include payment information. (Example: flight itinerary or registration showing only the cost or hotel bills showing balance due are not valid receipts)
- Credit card receipts or bank statements are not considered valid receipts.
- Receipts in foreign currency must have the U.S. converted amount written on the receipt.
- If a receipt is not provided or misplaced, an affidavit can be completed and signed.

## **Lodging**

- If Lodging was paid by Procard, this information will be entered under the Procard tab in the online travel voucher. This procard page referencing the lodging info is required if meals (M&IE) are claimed.
- If Lodging was paid by personal funds, the original lodging paid receipt must be attached.

## **Conference**

● The conference agenda or schedule should be attached to the travel voucher. This information is used to determine the business purpose of the trip, location, dates and what meals were included in the conference fee.

## **Parking**

- Travel policy states employees must select the most economical means of travel. Therefore, the additional expense for valet parking is not allowable when self park options are available. There are certain circumstances where valet could be allowable (EXAMPLE: transporting large amounts of material to hotel or requiring in/out privileges.)
- Nashville Airport Parking---The additional expense for Short Term and Valet Parking are not allowable since other less expensive options are available. The maximum allowable rate at the Nashville Airport has been established at the Long Term Parking Lot (currently \$18 per day). The airport has other less expensive options (Economy and Express Park); however, we have determined that those lots are not always available to travelers.

## **Meals**

● The most common mistake made is meals are claimed that are not allowable due to times of travel.

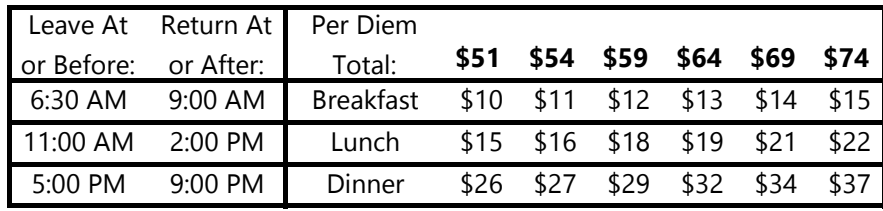

● To determine the Domestic (Continental US) per diem, go to the following website: <https://www.gsa.gov/travel/plan-book/per-diem-rates>

Enter the city and state or zip of your destination. Click on "Find Rates". The second section on this page 'Meals & Incidentals (M&IE) Breakdown' is where the rate appears. Under M&IE Total will be the total daily rate for the city. Use the chart above for the breakdown by meal.

● To determine the Foreign per diem (also for Alaska & Hawaii), go to the following website:

## <http://www.defensetravel.dod.mil/site/perdiemCalc.cfm>

1-Use the drop down boxes on the right side under "Outside Conus". Select the travel location, then select the correct "Published" date using the month in which the travel occurred. Uncheck the box "Include Military Installations" then click on Calculate.

2-Choose the Locality for the trip. If it is not listed, scroll down to the bottom and use 'Other'.

3-Add together the amounts in the columns "Local Meals" and "Local Incidental". This number is the daily rate. To calculate the individual meal per diems, utilize the following percentages:

### **Breakfast-20% Lunch-30% Dinner-50%**

\*\*\*Make sure you use the exact dollars and cents for the calculation, do not round. (Example: for London in June 2018, choose United Kingdom on page 1,then scroll down to find London. Add the amounts \$153 + \$38 = \$191. The meal per diem breakdowns will be \$38.20 Breakfast, \$57.30 Lunch and \$95.50 Dinner)

- Employees are eligible to claim MI&E (Meals & Incidental Expenses) if travel required an **overnight** stay.
- Voluntary tips for taxi's, bellhops, meals, etc. are included in these M&IE per diem rates.
- Travel policy states "Such expenses should not be submitted for additional reimbursement…..transportation between places of lodging or business and places where meals are taken, if suitable meals can be obtained at the temporary duty site."

## **Signatures**

- Claimant must provide their original signature, as well as the approver.
- Please print the approver's name in the box below their signature. If we cannot read the approver's signature, it may be returned for clarification.
- If claimant cannot sign, written permission must be obtained and attached.

## **Printing**

● Make sure and print the voucher on PORTRAIT and do not reduce the size.

## **Procard**

● Do not attach original procard receipts. They should remain with the procard documentation.

## **Division of Finance and Administration-TRAVEL**

### **Individual Travel**

- 1-Individual Travel Voucher (link to log in)
- 2-Individual Travel Voucher Instructions--detailed instructions on how to complete the voucher
- 3-Individual Travel FAQ's--common questions regarding travel policies

### **Group Travel**

- 1-Group Travel Voucher-Domestic (opens up Excel document)
- 2-Group Travel Voucher-Foreign (opens up Excel document)
- 3-Group Travel Instructions-both Domestic & Foreign--instructions on how to complete the Group Voucher before and after trip
- 4-Group Travel FAQ's--common questions regarding Group Travel
- 5-Study Abroad Purchasing Card-link to forms in Purchasing

### **Travel Information**

- 1-Kentucky Mileage Rate-link to the state's website showing current rate (updated quarterly) 2-In-State Mileage Table---a mileage guide to most all cities in Kentucky from Bowling Green
- 3-Out of State Mileage Table---a mileage guide to top cities in the U.S. from Bowling Green
- 4-Subsistence (M&IE) Breakdown--a chart reflecting the per meal breakdown by each of the six allowable M&IE domestic rates
- 5-Domestic (U.S.) Per Diem Rates--a link to the GSA website where the M&IE rates are found by location
- 6-Foreign Per Diem Rates--a link to the federal website where the M&IE rates are found by location

7-Travel Commodity Codes--a link the the most commonly used commodity codes for travel 8-International Travel Registry--a link to the required travel registry for WKU faculty and staff

### **WKU Travel Discounts**

- 1-Lodging (Hyatt Place, Drury Inn & Wyndham Hotel Group)--links to the discounts offered by local hotels for travel to WKU
- 2-Rental Car
	- a) link to WKU policy related to Insurance while renting a vehicle
	- b) link to the Enterprise/National website that is tied to WKU contracted rates
	- c) link to the Enterprise/National car rental contract with WKU

### **WKU Travel Policy**

Link to the WKU Travel Policy

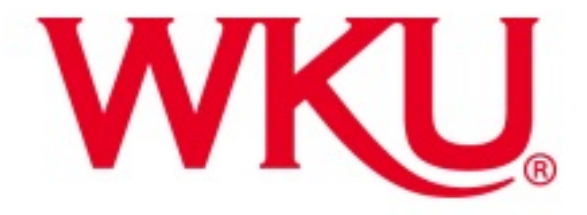

Promoting Excellence, Delivering Service

Office of Sponsored Programs Summer Workshop: Grant Administration @ WKU August 13, 2018

## What is Supply Chain Management?

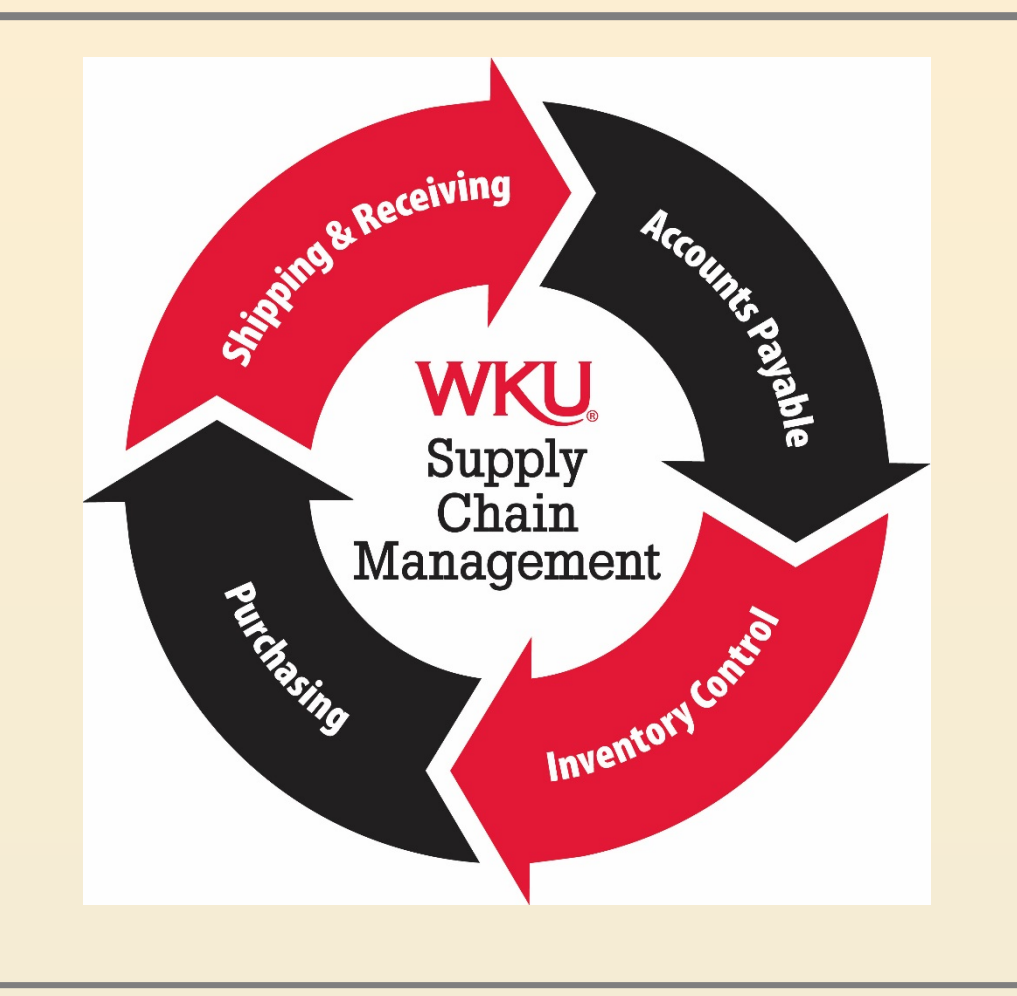

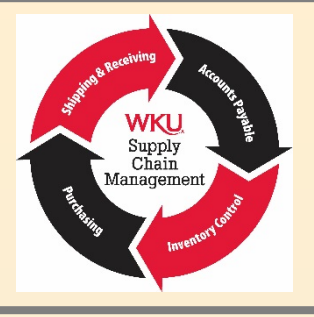

## **Mission Statement Summary**

Our mission is to support Western Kentucky University's vision and purpose in the most socially responsible, ethical and efficient way we can, while always looking for ways to improve.

## **Our Business: What We Do**

We oversee the planning, acquisition, distribution, payment and asset tracking related to goods and services needed for the efficient operation of the university.

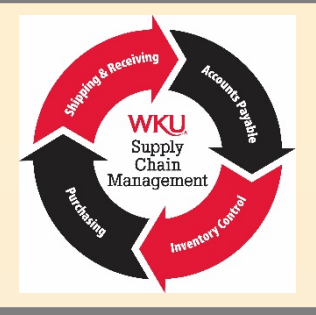

Our Clients and Stakeholders: Whom we serve

• Students

- Faculty
- Staff
- Suppliers

Our Team and Organization: How we do it

- Accounts Payable
- Inventory Control
- Purchasing
- Shipping & Receiving

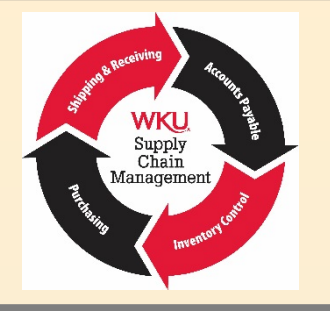

## **Our Value Contribution: What We Add**

- Cost savings
- Accountability for wise use of resources
- Ethical and legal business practices
## Supply Chain Management: Training

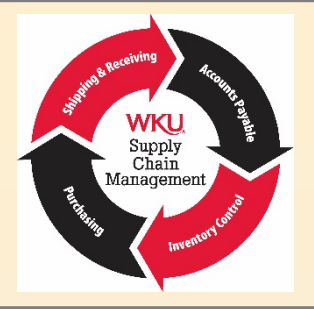

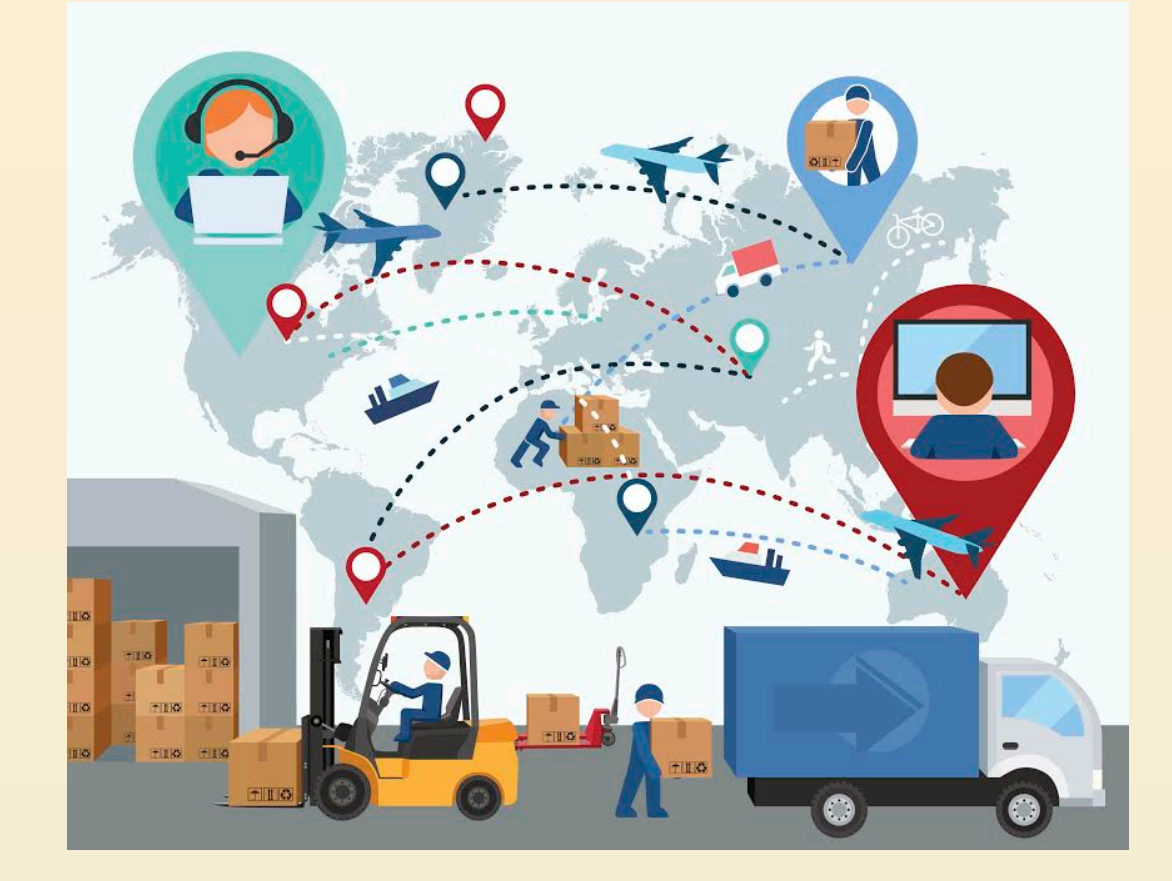

## Supply Chain Management: Training

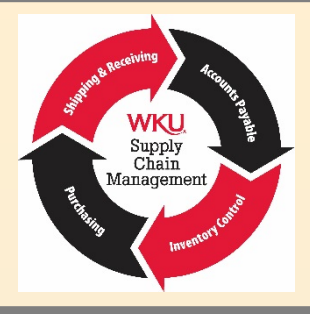

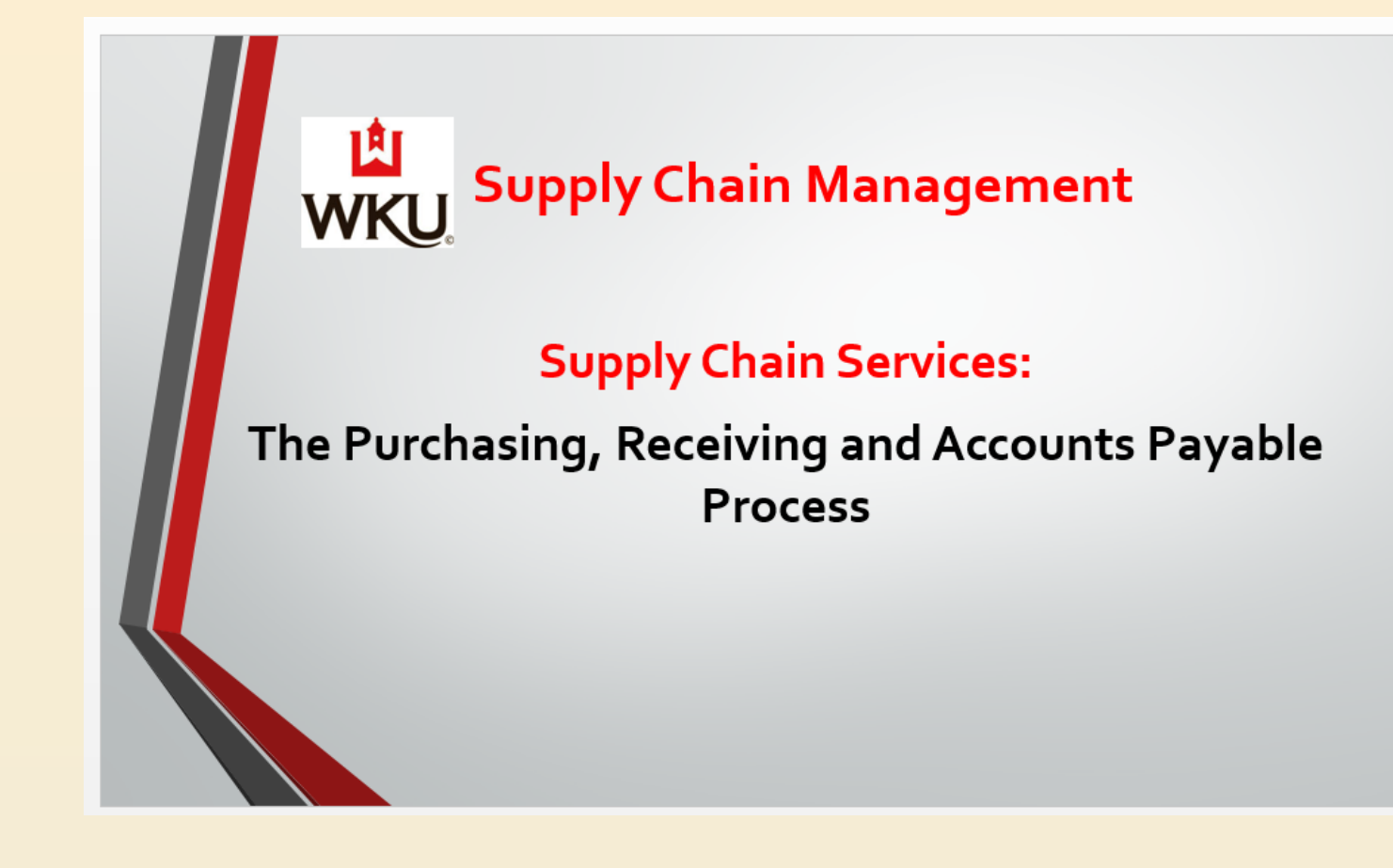

## Supply Chain Management: Training

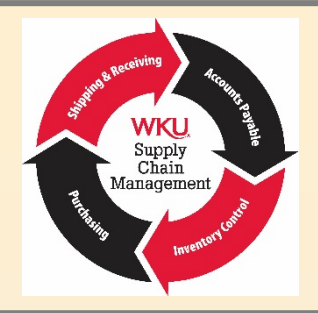

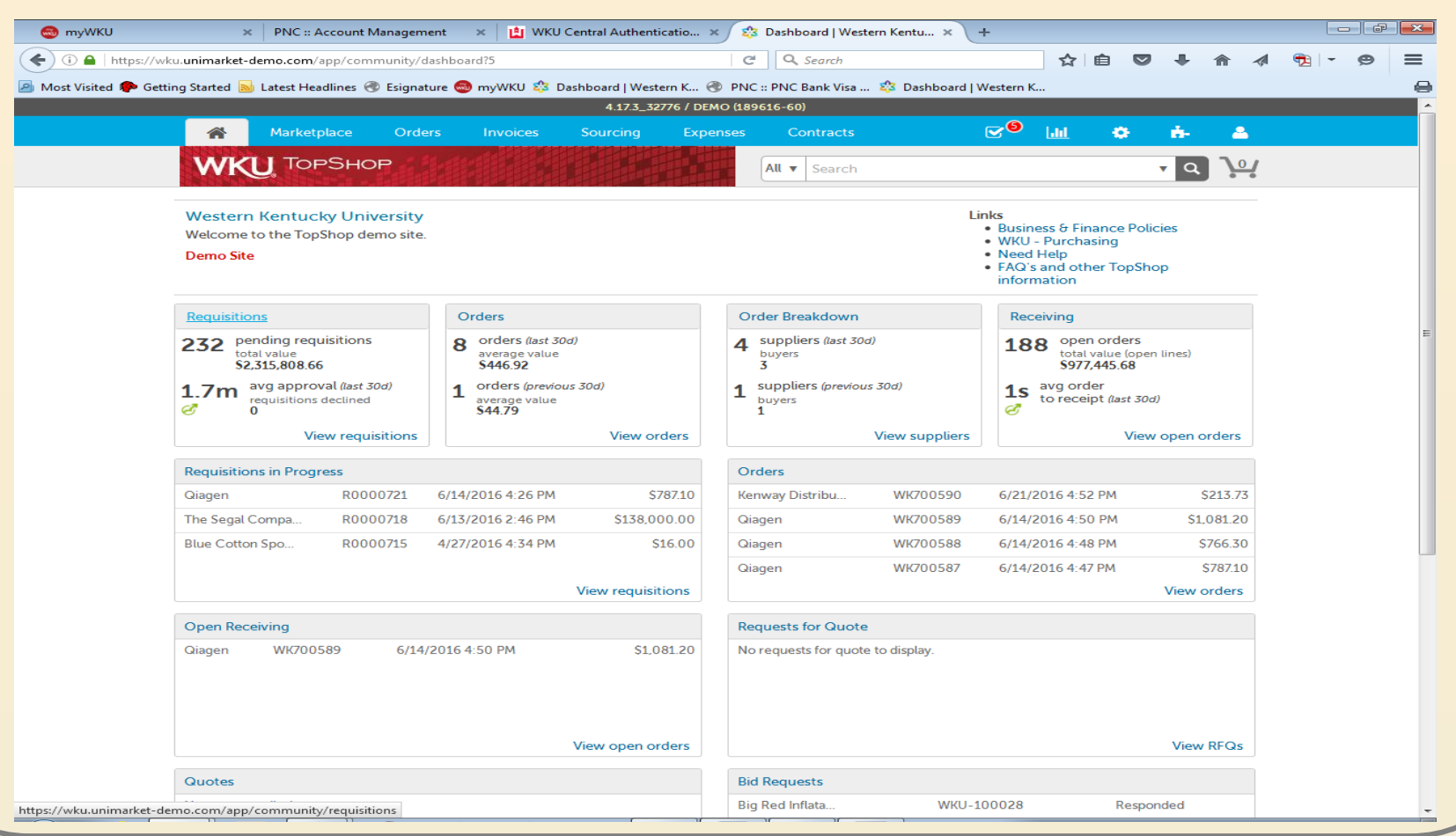

## Uniform Guidance: Grant Purchases

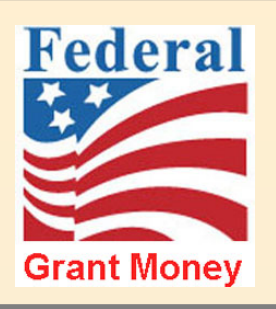

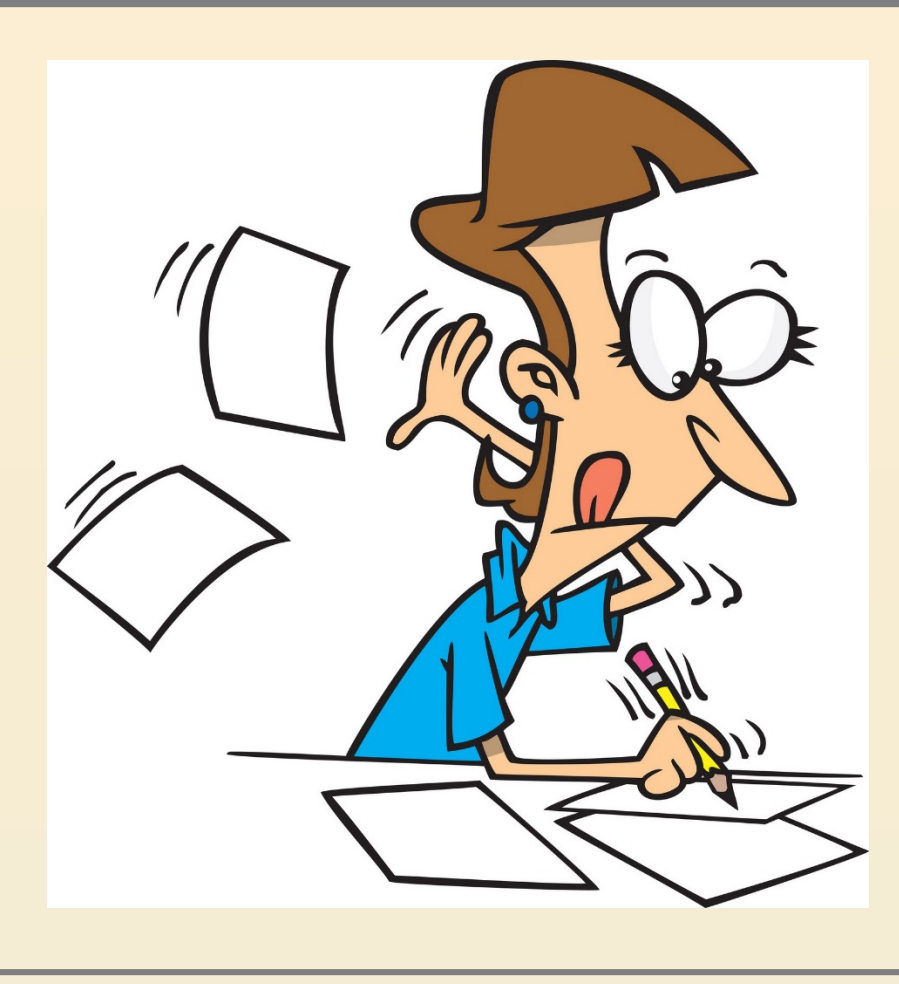

Uniform Guidance: Grant Purchases

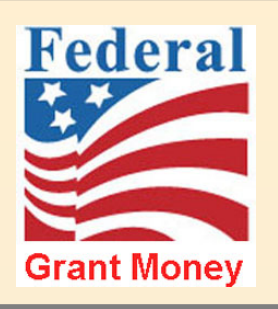

• Micro-purchase: Anything under \$3,000

• Small purchase: Simplified acquisition threshold up to \$150,000

• Sealed bid: \$40,000 and above for WKU

Uniform Guidance: Grant Purchases

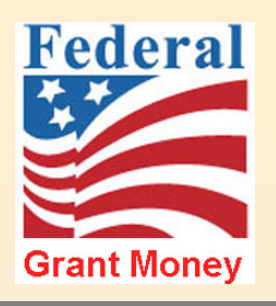

• The Big Change Started 1/1/2018

• We must get quotes or use existing competitively bid contracts for anything purchased with federal grant funds that cost between \$3,000 and \$40,000.

## Supply Chain Management: TopShop

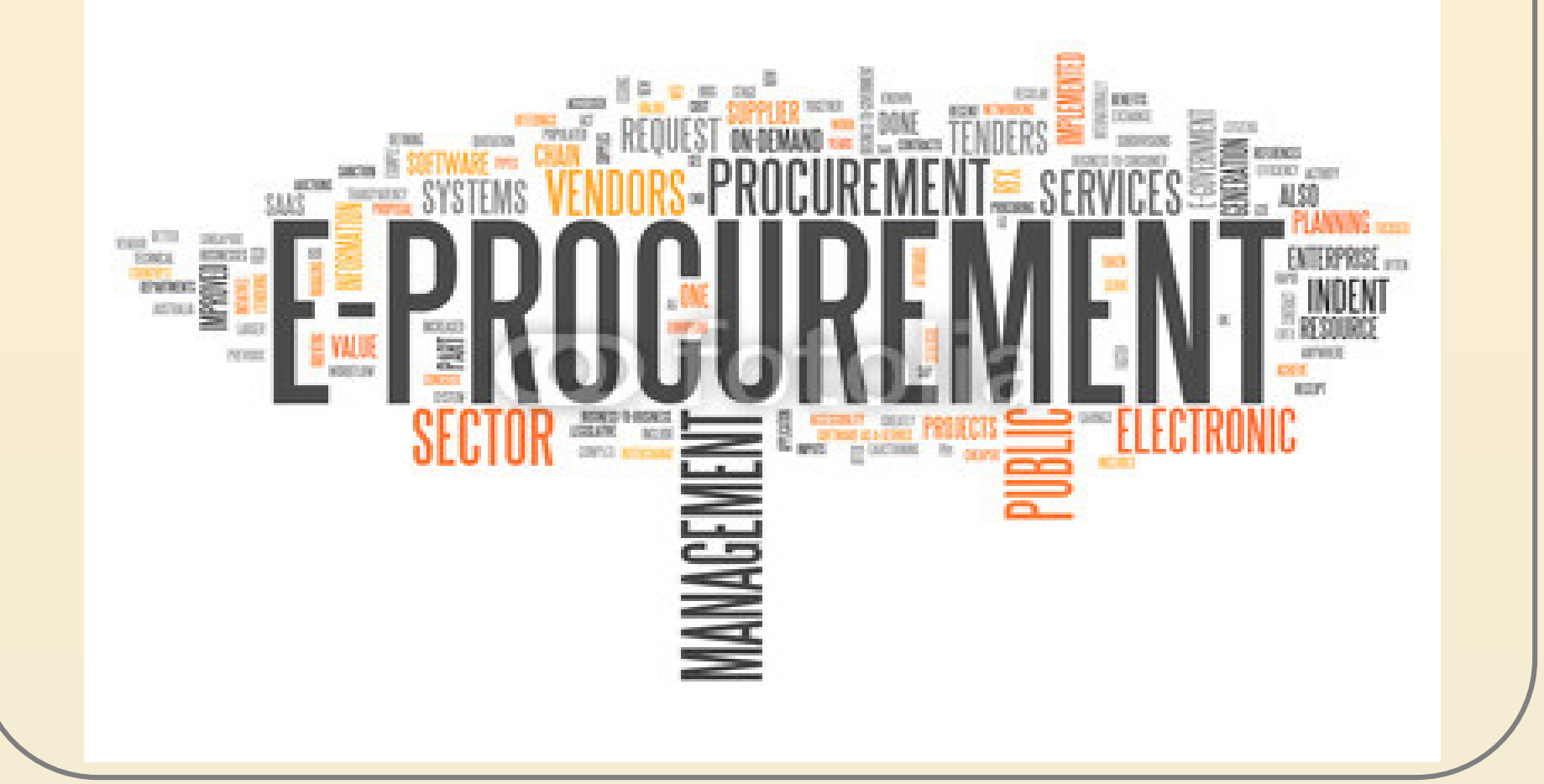

Supply<br>Chain<br>Management

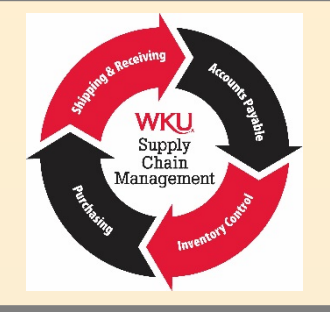

## WKU TopShop: Blanket Orders

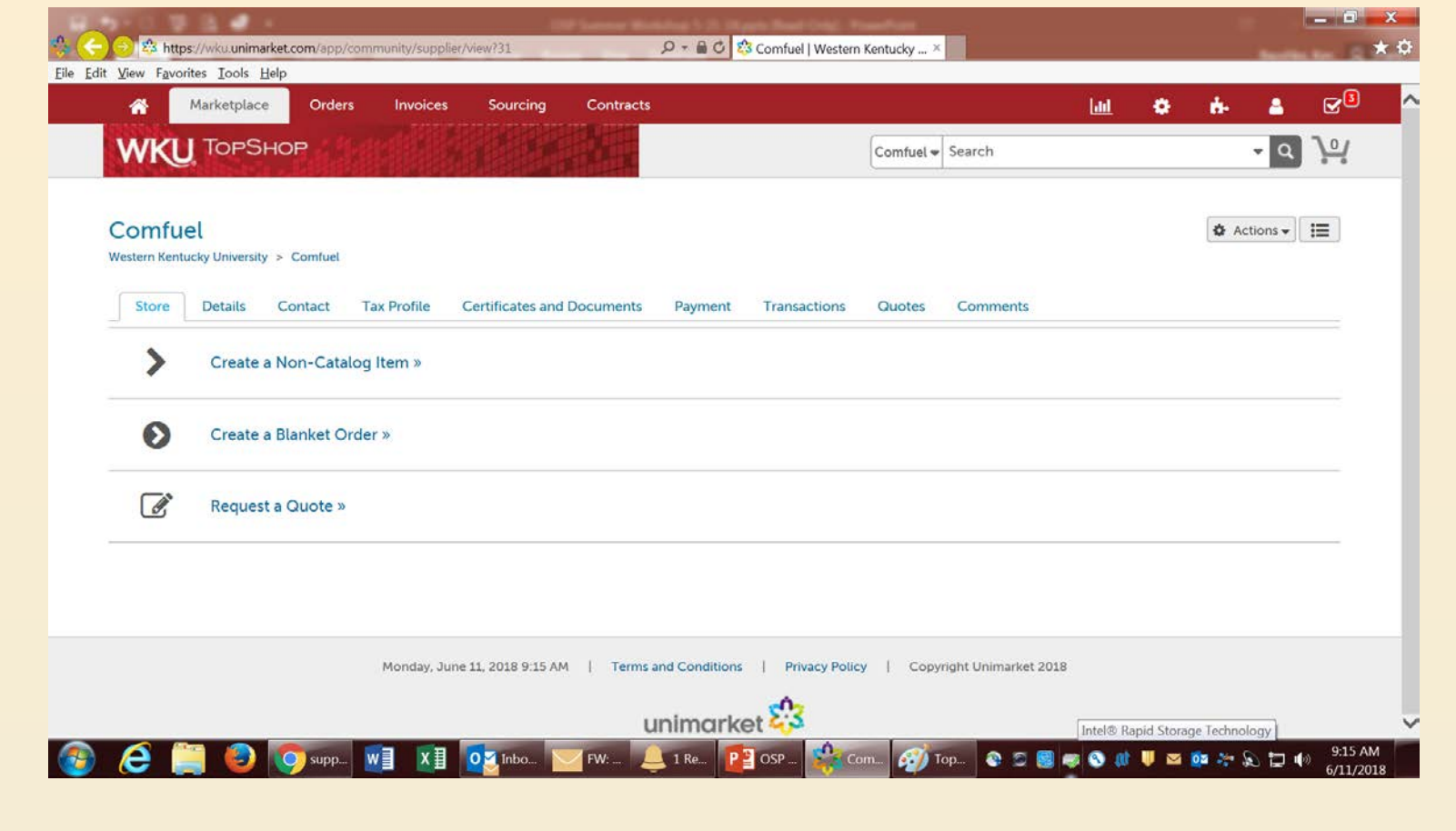

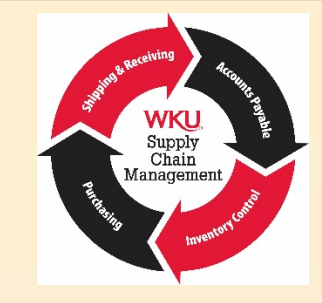

## WKU TopShop: Payment Info

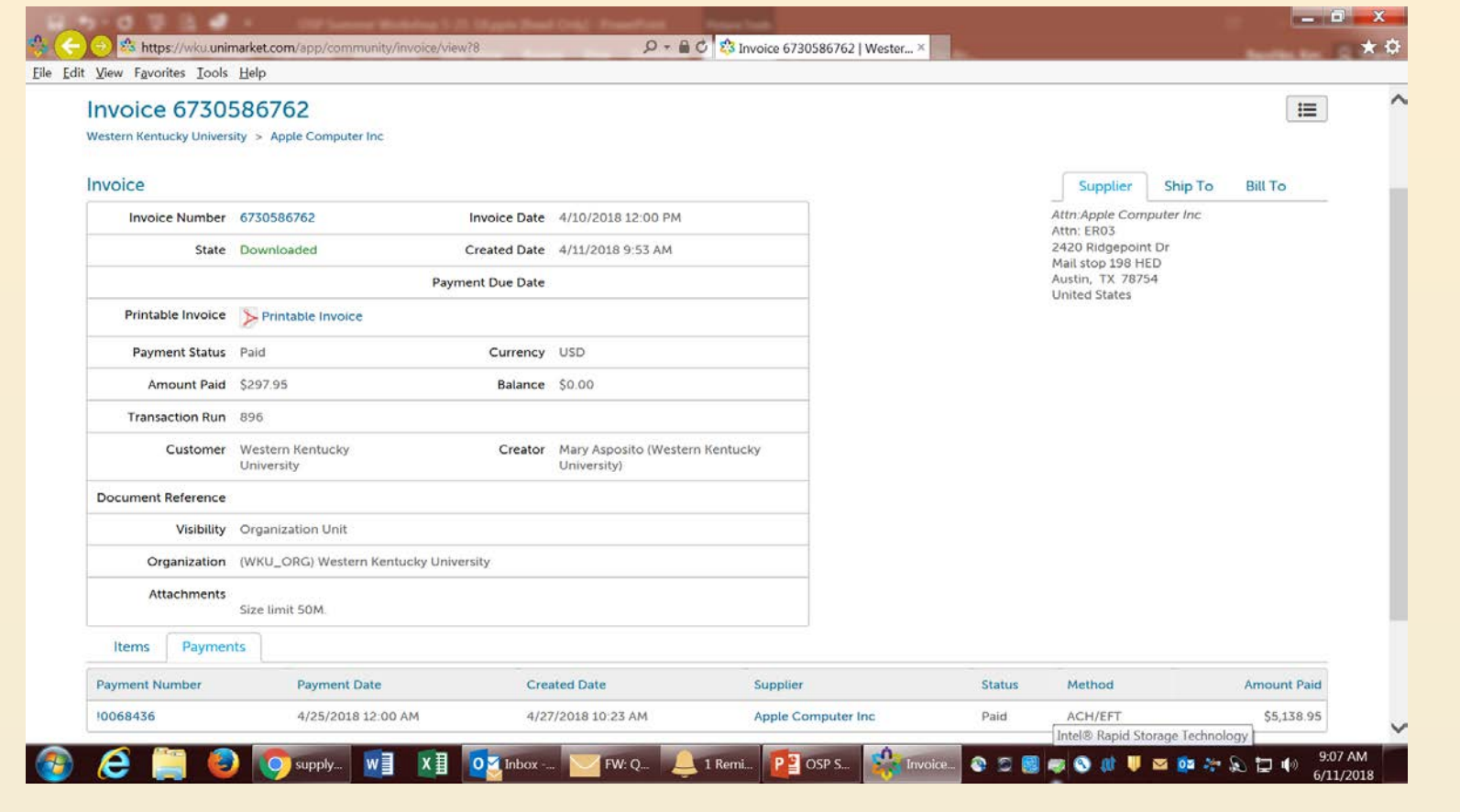

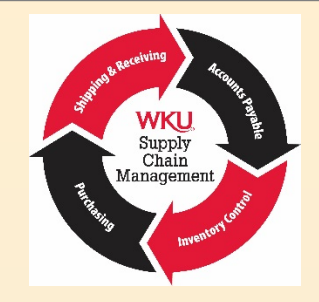

### WKU TopShop: Reassign

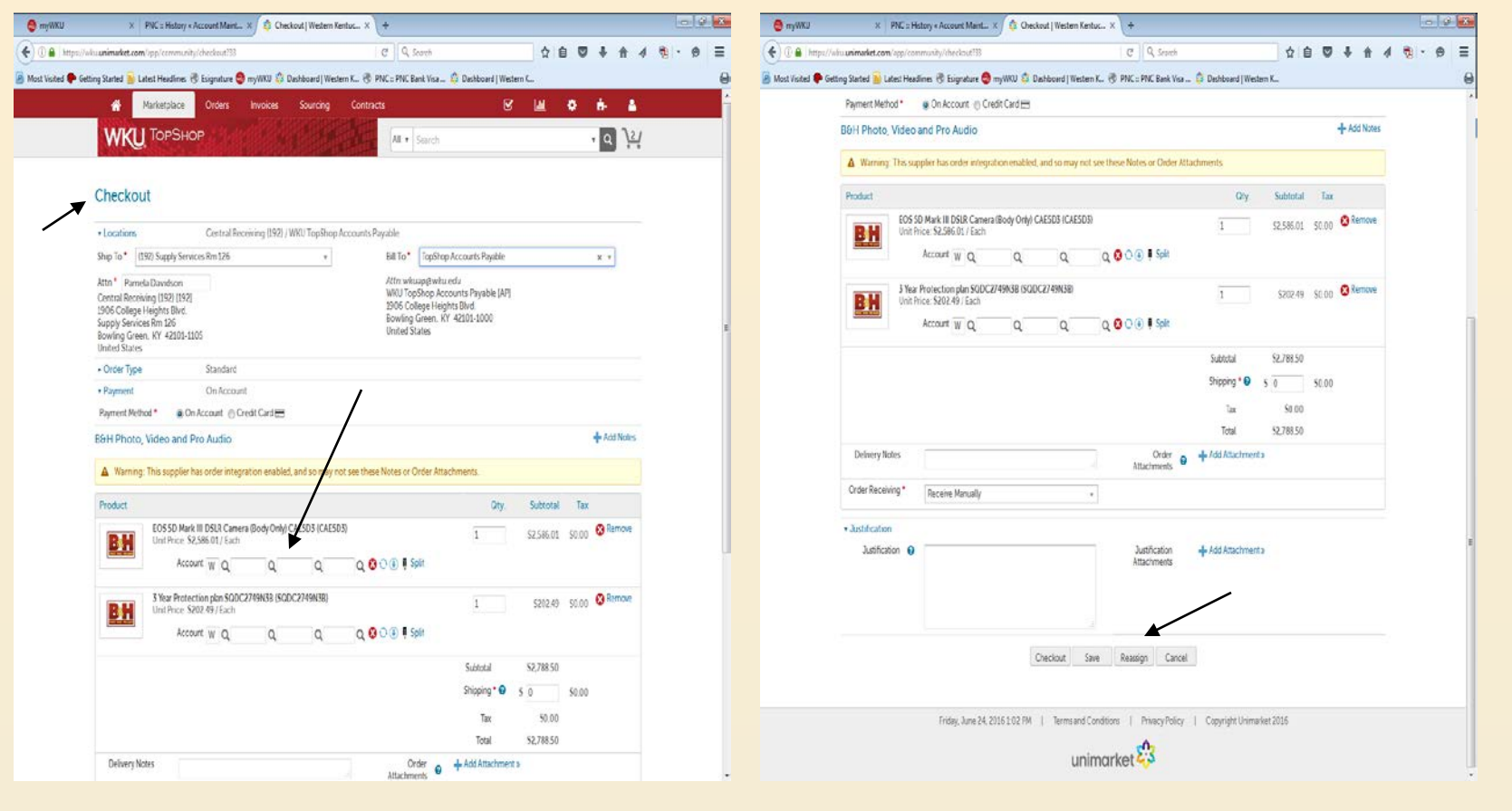

## Supply Chain Management: Shipping & Receiving

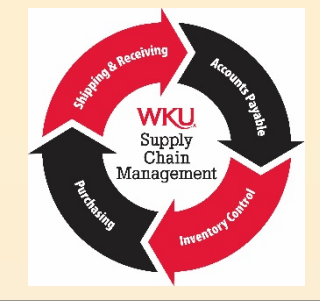

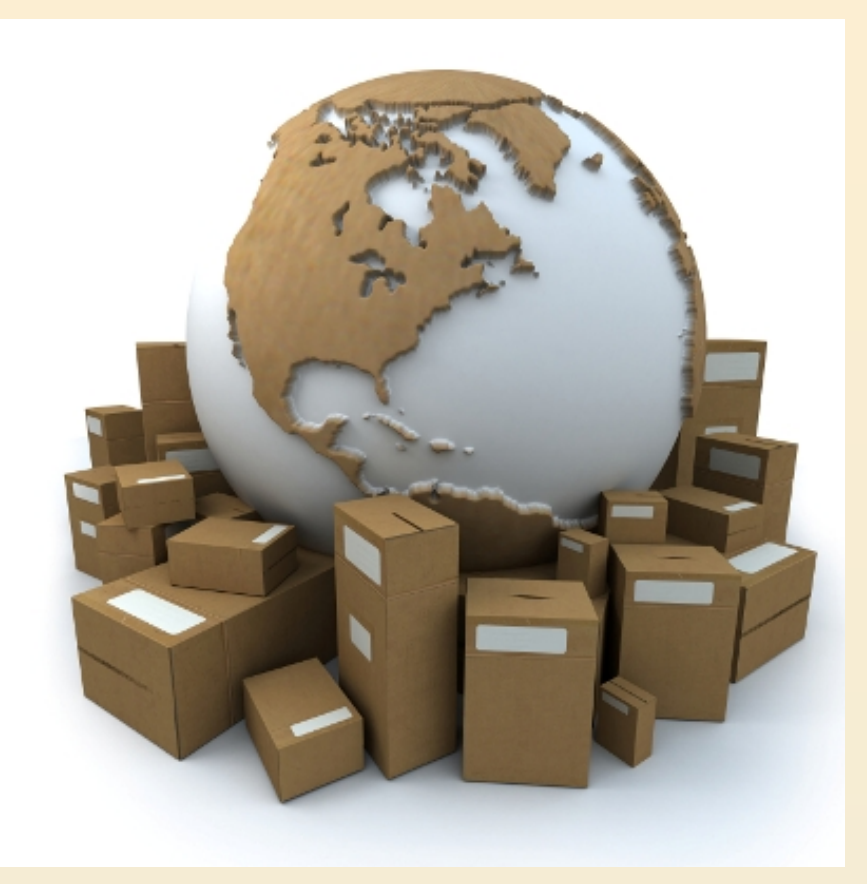

## Supply Chain Management: Shipping & Receiving

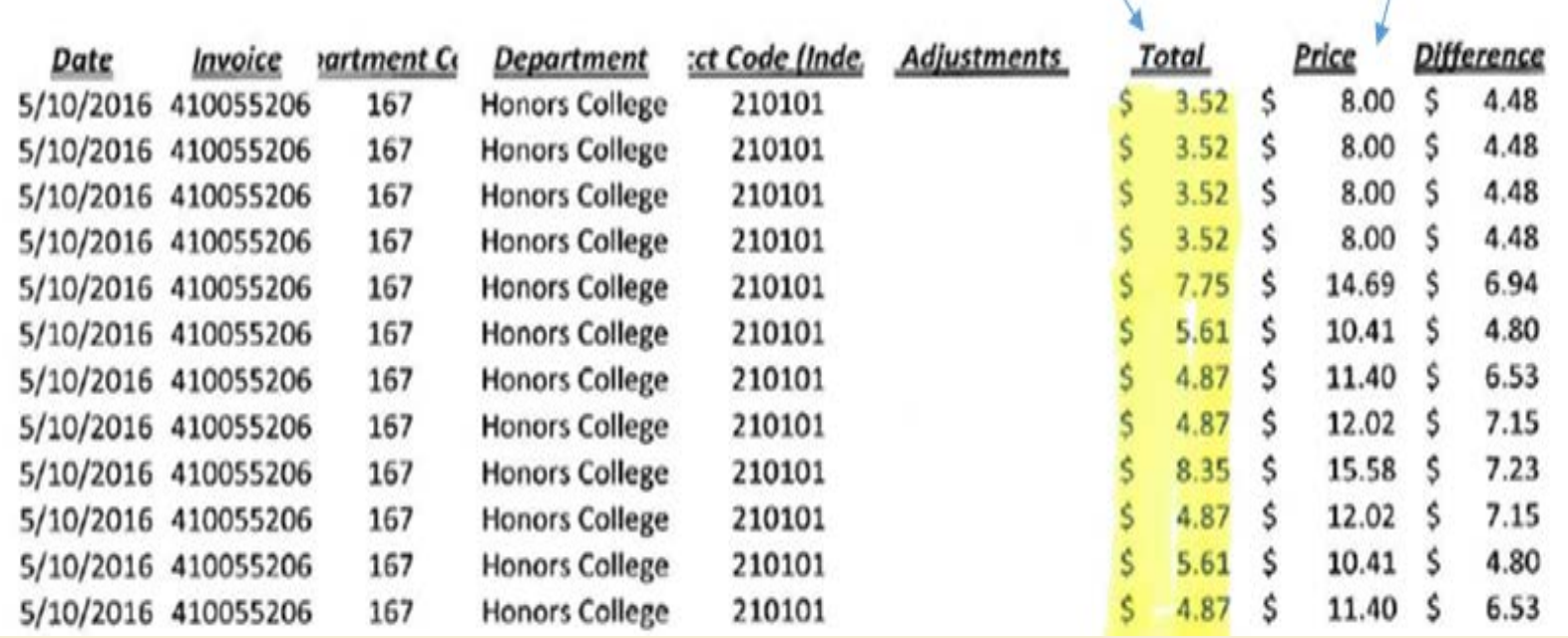

Supply<br>Chain<br>Management

Supply Chain Management: Shipping & Receiving

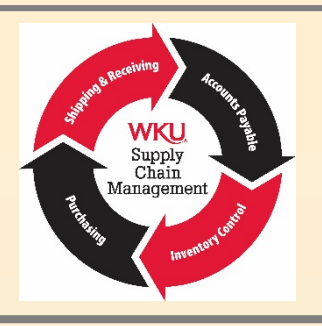

WKU - UPS Contract: Cost to send a letter to Louisville or Nashville

Overnight \$5.84 Ground \$3.53

Either way it gets there in one day.

WKU - UPS Contract: Cost to send a 5 lb. package to Louisville or Nashville:

Overnight \$7.47 Ground \$3.53

Either way it gets there in one day.

## Supply Chain Management: Inventory Control

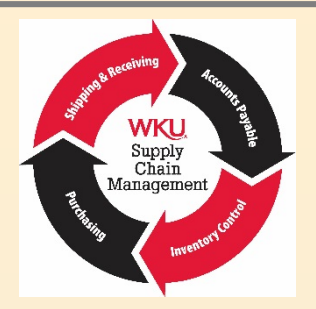

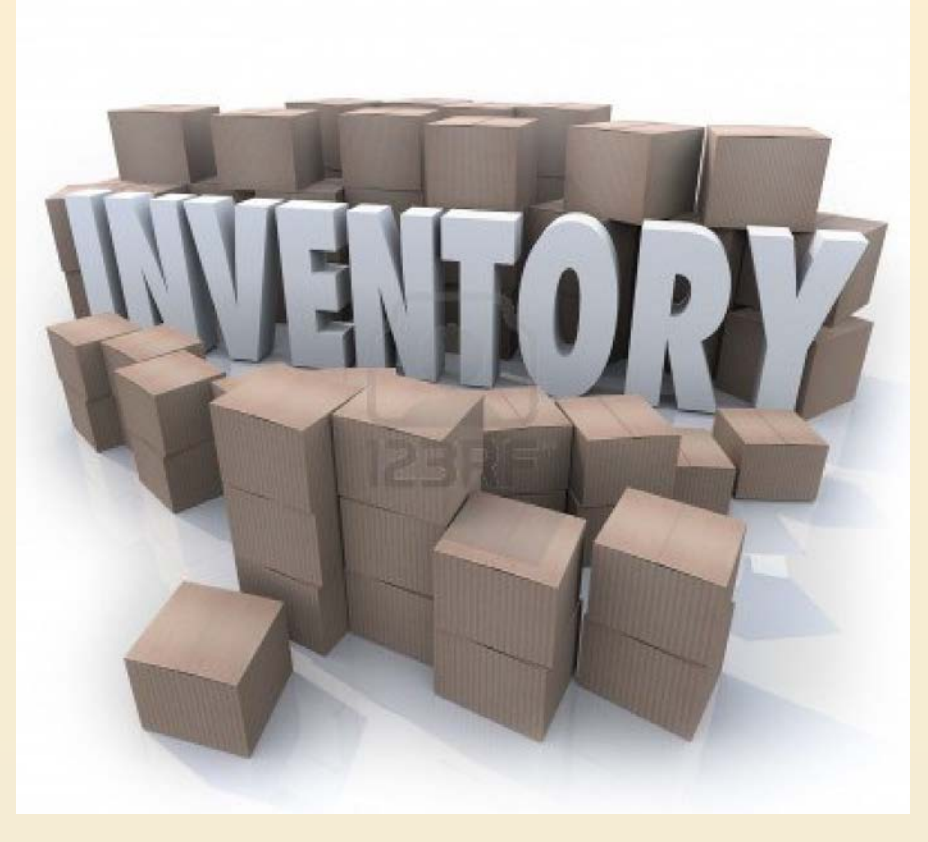

## Supply Chain Management: Inventory Control

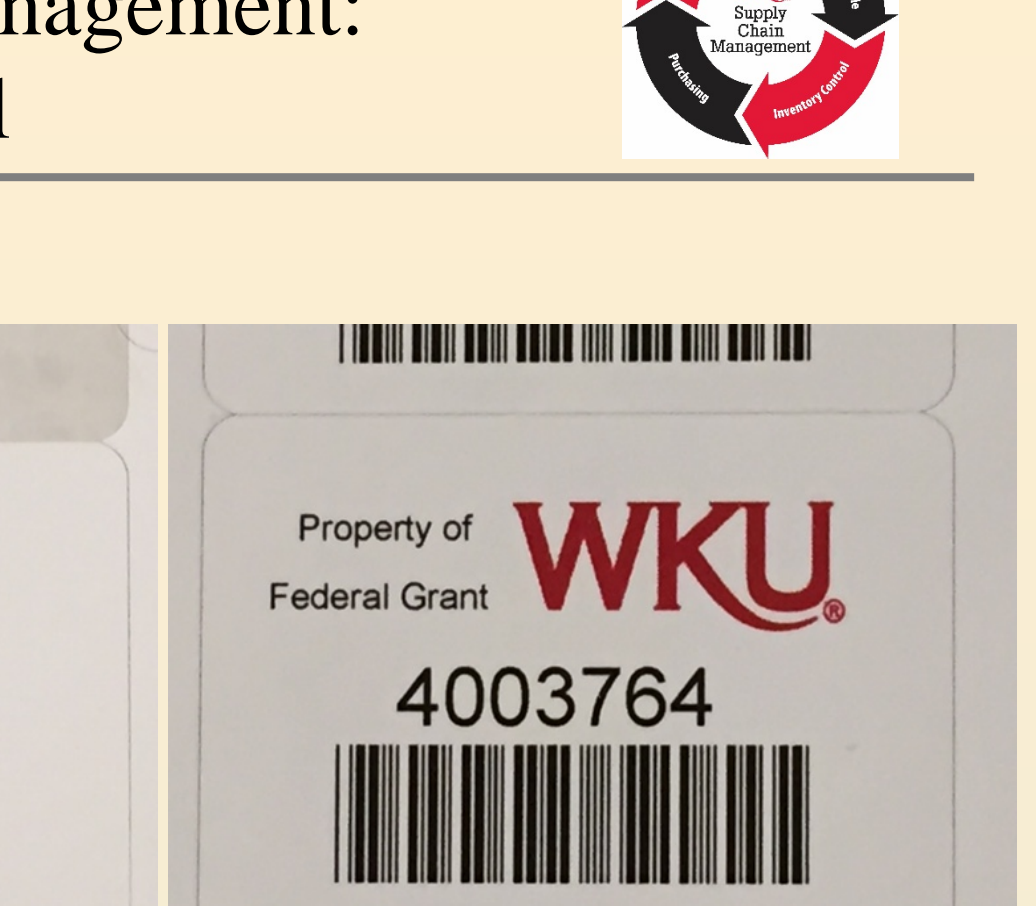

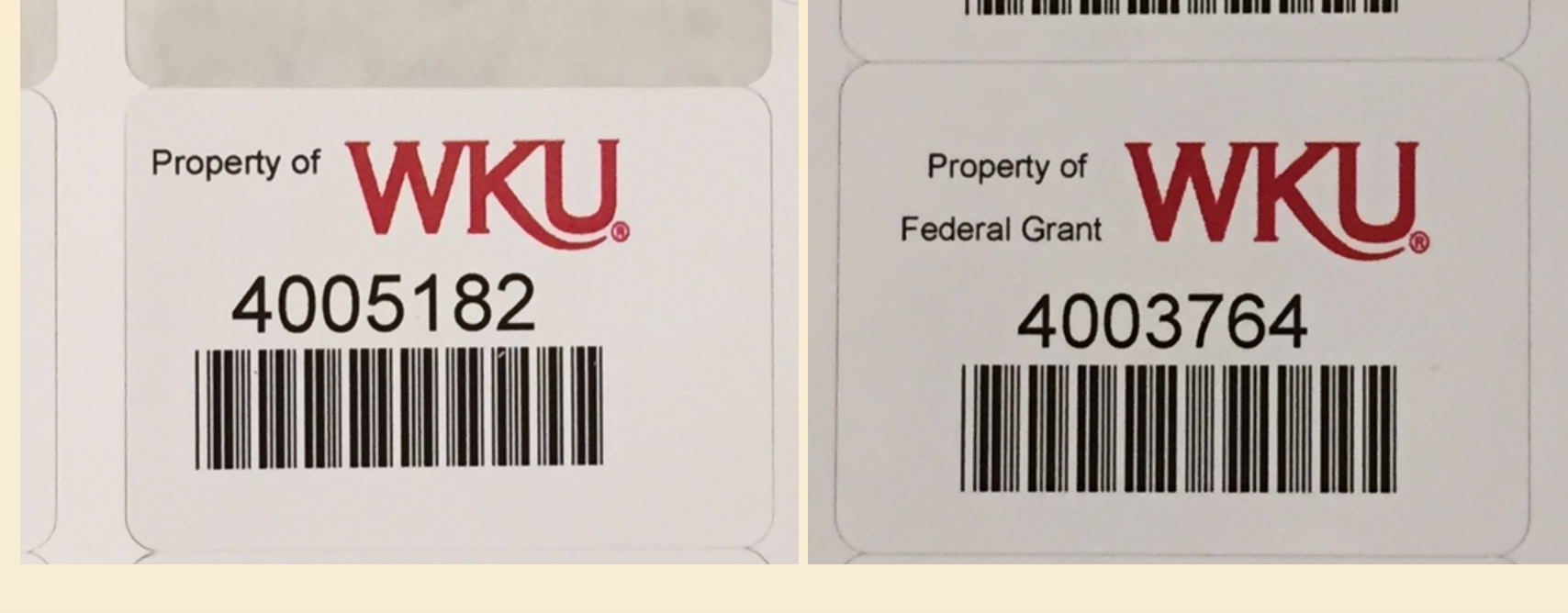

## Supply Chain Management: Inventory Control

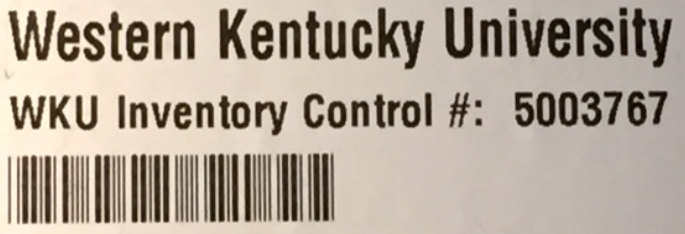

Service Tag: BZGPBZ1 SI Number: B4GG08

> Service Tag: **BZGPBZ1** Express<br>Service Code: 26088977629 Mfg. Date: 20131127

 $\overline{\phantom{0}}$ 

Purchased with **Federal Grant Funds** 

Chain<br>Management

A

Purchased with **Federal Grant Funds** 

Purchased with

## JPMC PaymentNet: Procurement Card Transactions

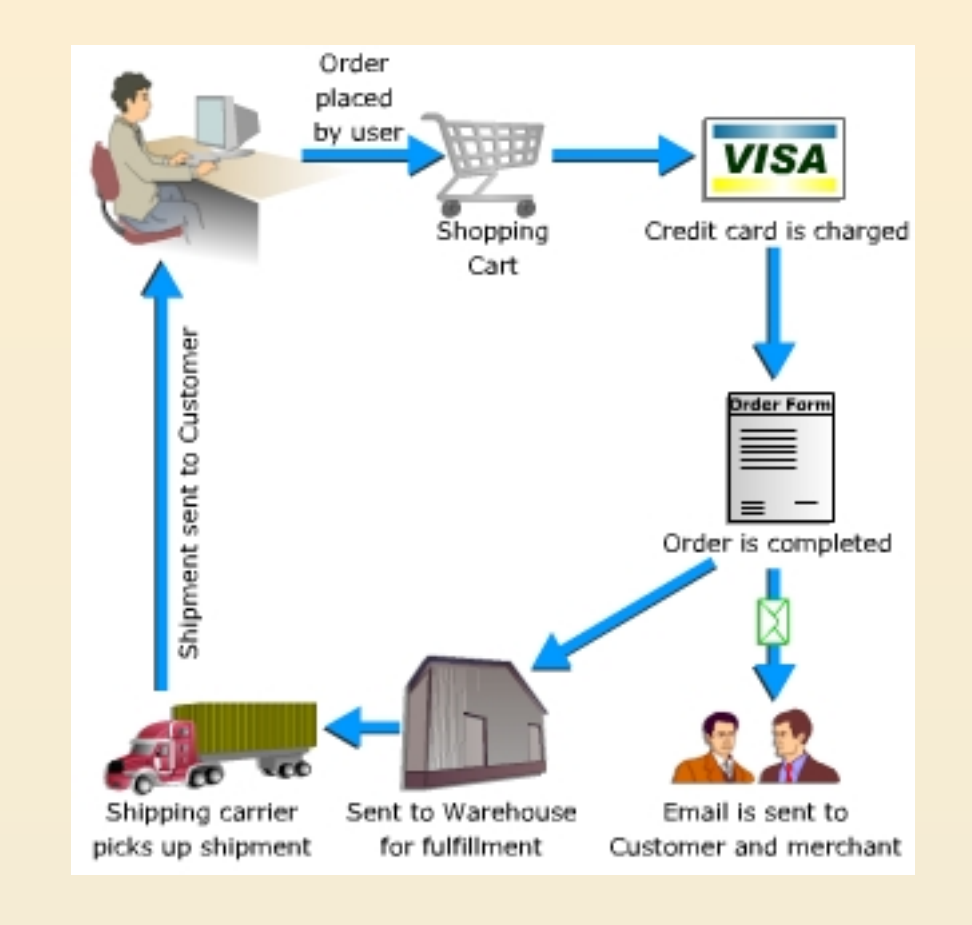

## JPMC PaymentNet: Hard Code Transactions

When purchasing items to be charged to an internal grant, use the following procedures:

- Complete purchase on the available procurement card.
- Once the charge is posted on PaymentNet, send an email to the respective office (FUSE, OSP, Office of Research, etc.) to gain approval. The email must contain the transaction information: card first & last name, vendor name, transaction amount, and the internal grant # to be charged.
- The approving office will forward the email with approval to Teresa and Pam. We'll make the hardcode change to the transaction.

**NOTE: Complete the allocation of the account code and addition of transaction notes in PaymentNet prior to sending email.**

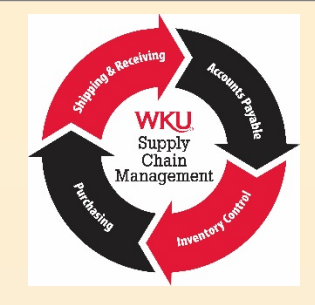

## Supply Chain Management

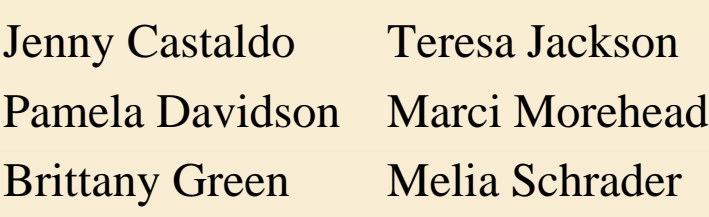

Director: Assistant Director: Ken Baushke Ashlee Tilford

Purchasing: Inventory Control: Rodney Hounshell

> Shipping/Receiving: Johnalma Barnett vacant

Accounts Payable: John Warden Jackie Alford Lynne Hutcheson Tony Woodson Mary Asposito

# **HUMAN RESOURCES OVERVIEW OF THE HIRING PROCESS, EPAFS & POSITION CLASSIFICATIONS**

**Grant Administration Workshop August 13, 2018** 

Andrea Sherrill, Manager Mindy Hutchins, Compensation Analyst

## HIRING PROCESS

#### • **APPROVALS TO HIRE**

- **•** Interview Exchange
	- Excludes GAs & Students
- Personnel Action Approval Committee (PAAC)
	- Excludes wholly grant-funded positions

#### • **AFTER THE OFFER**

- Background Check Request Form (Hiring Official)
	- ALL new hires!
	- International
- EPAF (10 Days in Advance!)

#### • **EMPLOYEE ELIGIBILITY**

- Background Check Consent (New Hire, Via Email)
- USCIS Form I9, Section 1 (New Hire, Via Email)
	- On or Before 1<sup>st</sup> Day!

#### LI WKU **Preparing for a New Employee?** Department of Appropriate Approvals to Hire **Background Check Completed**

**HR Registration Completed** 

## HIRING PROCESS

#### **LISTS OF ACCEPTABLE DOCUMENTS** All documents must be UNEXPIRED

Employees may present one selection from List A or a combination of one selection from List B and one selection from List C.

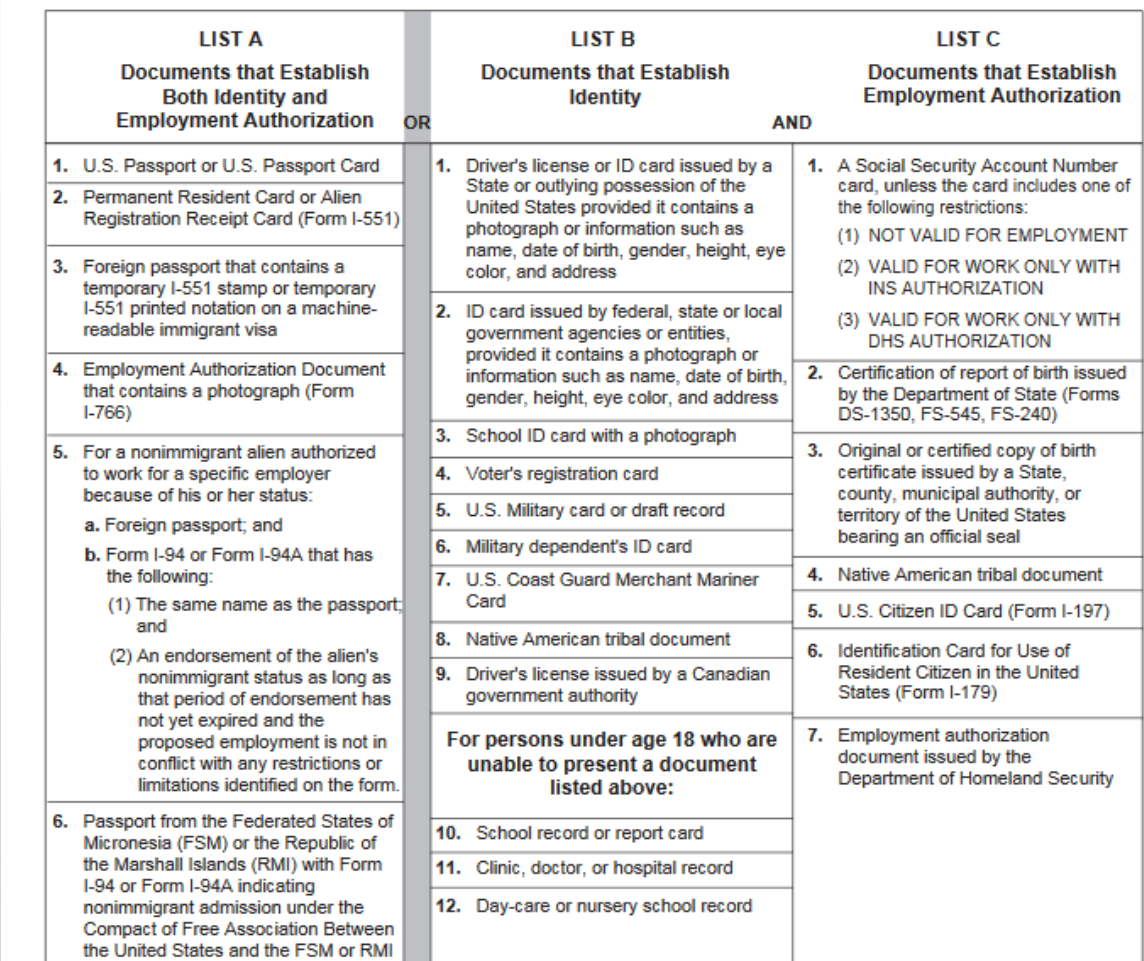

#### • **HR Registration**

- USCIS Form I9, Section 2 (In Person, Original Docs)
	- Within 3 Business Days of  $1<sup>st</sup>$  Day
- Tax Forms, Direct Deposit

#### • **Off-Site HR Registration Dates**

- August 27th 2018 South Campus Lobby, 10a 2pm
- August 28th, 2018 DSU #2004, 10a 2 pm

#### • **WKU HR Extended Hours**

• Monday, August 27th and Tuesday, August 28th from 7:30am – 5pm

#### • **Onboarding Information**

• Share *New to WKU* with New Hires - Benefit info, campus maps, required training, IT orientation, and more!

## GRANT EPAFS & PERSONNEL ACTIONS

#### • **ALL GRANT POSITIONS MUST HAVE AN END DATE**

- **•** Initial Appointments
- Reappointments
- **•** Index Changes
- Salary Increases
- **KNOW YOUR APPROVAL CATEGORIES**
	- JOBFTL
	- JOBPTL
	- All GA Approval Categories
- **GRANT EPAFS MUST HAVE LEVEL 41 APPROVER**
	- Grant Accounting must be included on approval routing

#### • **MISC. PROCEDURAL**

 $\mathcal{L}$ 

- Pay Increases = New EPAFs
- Grant Position Ends = No Vacation Payout

 $L_{\rm E}$ 

## POSITION CLASSIFICATION

#### • **INTERVIEW EXCHANGE**

- All positions should be entered for classification and approvals
- Includes positions previously paid via [Form 16](https://www.wku.edu/hr/compensation/form16transition.php)
- Exceptions should not be the rule

#### • **TIMEKEEPING**

 $\mathbb{Z}^d$ 

- Positions identified as non-exempt will be paid on the bi-weekly payroll
- Timesheets are required for ALL non-exempt positions
- Visit the **[Timekeeping](https://www.wku.edu/hr/compensation/timekeeping.php) portion of our website for more details**

## Thank You!

#### **EPAFs**

Brittany Wafford Sherry Merkling epaf.help@wku.edu

#### **Interview Exchange**

Jo Ann Malott Andrea Sherrill Patty Booth – Search Chair Training Mindy Hutchins – Position Reclassification

\*\*FAQs, Resources & Interactive Links Available in Your Handout\*\*

彩

 $E_{\rm{obs}}$ 

 $\mathcal{L}$ 

 $\mathcal{H}_{\text{c}}$ 

### HR Resources & Links

#### Hiring

- ☐ Hiring Process Overview & Interview Exchange Instructions https://www.wku.edu/hr/hiringofficials/hiringprocess.php
- ☐ Background Check Request Form https://intranet.wku.edu/php/prod/Forms/BCR1.php
- ☐ Acceptable Documents to Complete USCIS I9 Form https://www.uscis.gov/i-9-central/acceptable-documents/list-documents/form-i-9-acceptable-documents
- $\Box$  New to WKU Information for New Hires https://www.wku.edu/hr/careers/newtowku.php
- ☐ EPAF FAQ's https://www.wku.edu/hr/tools/epaf.php

#### Compensation & Position Classification

- $\square$  Timekeeping, Timesheets https://www.wku.edu/hr/compensation/timekeeping.php
- $\Box$  Transitioning Form 16 Payments to Classified Positions https://www.wku.edu/hr/compensation/form16transition.php
- ☐ Compensation/Reclass FAQs https://www.wku.edu/hr/compensation/faq.php
- ☐ 2018 Fringe Benefit Cost Chart https://www.wku.edu/hr/compensation/compensationdocuments/employeebenefitscost18.pdf

#### **Policies**

 $\Box$  <u>Vacation Leave</u> – Information on eligibility, payout, and special provisions pertaining to grant-funded positions.

https://www.wku.edu/policies/docs/130.pdf

□ Recruitment and Employment of Faculty and Staff https://www.wku.edu/policies/docs/264.pdf

### HR FAQs

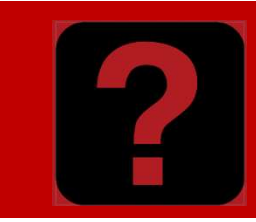

#### **FAQ**

#### 1. What information do I need to complete the Background Check Request Form? You will need the following:

-Applicant's WKU ID -Full-Name -Phone Number -Email Address - Ensure accuracy! This is where the background consent form will be sent. -Position Number - For PT Faculty, Use FP9999 -Index Number

#### 2. I've completed the Background Check Request Form, now what?

Inform the new hire that they will receive an email from DoNotReply@Talentwise.com. They must complete this electronic consent before the background check can begin processing. Your department will be notified when the check is complete. This can take 5-7 business days on average. You should go ahead and initiate your EPAF if you have not done so.

#### 3. What documents does my New Hire need to bring to HR Registration?

1.) A voided check for Direct Deposit purposes.

2.) Proper identification to verify employment eligibility. A list of acceptable documents can be found HERE. Original documents only. Photocopies will not be accepted.

#### 4. When does the New Hire receive the I9 email?

When the background check is completed, our system automatically generates a second email to the new hire with instructions on completing Section 1 of the I9. They can electronically sign.

#### 5. The EPAF is pending final approval in HR. When will my new hire be added to payroll?

Once all approvals in IE have been confirmed, a completed background check returned, and both sections of Form I9 have been completed, the EPAF will be applied and the new hire added to payroll.

#### 6. I need to hire Part-Time Faculty. Should I use Interview Exchange?

All new Part-Time Faculty (PTF) must apply and submit application materials through Interview Exchange. All PTF announcements are posted on WKU's Career Site, and/or a direct URL can be provided to you to distribute to potential candidates. Unlike full-time faculty/staff searches, you are not required to create requisitions nor conduct competitive searches through this system when hiring PTF. Once a successful candidate has been identified, you will resume your normal hiring process outside of IE (background check request, SIA, etc).

\*\*Visit our website, www.wku.edu/hr for more information and resources about hiring, benefits, wellness, compensation, etc.